**UNIVERSIDADE FEDERAL DE ALAGOAS – UFAL**

**CENTRO DE TECNOLOGIA – CTEC CURSO DE ENGENHARIA QUÍMICA**

RAFAEL DOMINGOS NOBRE DE ARAÚJO

*AVALIAÇÃO NUMÉRICA DO FENÔMENO DE MISTURA GRANULAR NO INTERIOR DE TAMBORES ROTATÓRIOS.*

Maceió

2022

## RAFAEL DOMINGOS NOBRE DE ARAÚJO

## *AVALIAÇÃO NUMÉRICA DO FENÔMENO DE MISTURA GRANULAR NO INTERIOR DE TAMBORES ROTATÓRIOS.*

Trabalho de Conclusão de Curso apresentado como requisito para a obtenção do título de Bacharel em Engenharia Química.

Orientador: Prof. Dr. Rodolfo Junqueira Brandão.

Maceió

2022

## **Catalogação na fonte Universidade Federal de Alagoas Biblioteca Central Divisão de Tratamento Técnico**

Bibliotecária: Taciana Sousa dos Santos – CRB-4 – 2062

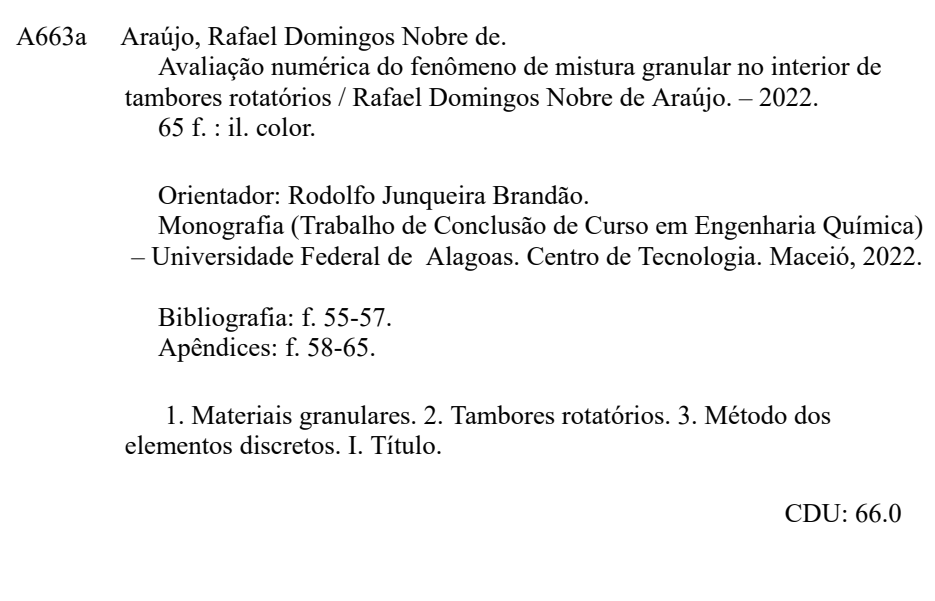

**Rafael Domingos Nobre de Araújo**

## *AVALIAÇÃO NUMÉRICA DO FENÔMENO DE MISTURA GRANULAR NO INTERIOR DE TAMBORES ROTATÓRIOS*

## **BANCA EXAMINADORA**

Rodolpo Gunque'no 13 romdoo

Prof. Dr. Rodolfo Junqueira Brandão

feira Maria de Oliveira Ribeiro Profa. Dra. Lívia Maria Ribeiro  $\nu$ Prof. Dr. João Inácio Soletti frede de alvara cancelho \_\_\_\_\_\_\_\_\_\_\_\_\_\_\_\_\_\_\_\_\_\_\_\_\_\_\_\_\_\_\_\_\_\_\_\_\_\_\_\_\_\_\_\_\_\_\_\_\_\_\_\_\_\_\_\_\_

Prof. Dr. Frede Oliveira Carvalho

Dedico aos meus pais, Luiz Batista e Rosimere Nobre, minhas irmãs, Maria do Carmo e Sophia Nobre e ao meu avô, José Rodrigues Nobre

"Os sonhos de um homem não tem fim"

Marshall D. Teach

## **AGRADECIMENTOS**

Agradeço primeiramente a Deus, pela dádiva da vida, pela sabedoria que me foi concedida e por todas as pessoas boas que Ele colocou no meu caminho.

Aos meus Pais, Luiz Batista e Rosimere Nobre, por terem me criado com mais amor do que eu achei que seria possível e por me educarem para ser antes de tudo uma boa pessoa, amo vocês.

As minhas irmãs, Maria do Carmo e Sophia Nobre, pelas incontáveis conversas e risadas, pelos momentos de suporte e por me ouvirem inúmeras vezes mesmo sem saber do que eu estava falando.

Ao meu avô, José Rodrigues Nobre, e a minha Bisavó, Maria do Carmo Araújo, que não conseguiram ver essa jornada até o final, mas que me amaram até o fim.

Aos meus tios e tias, primos e primas, e todos da família Nobre que sempre me ajudaram a buscar meus objetivos, me apoiando e incentivando.

A minha incrível namorada, Aline Rodrigues Nunes, que me mostrou que o amor é fácil e lindo, que me acompanhou durante todo o meu curso e que sempre torceu por mim e pelos meus sonhos.

Ao meu Orientador e amigo, Professor Rodolfo Junqueira Brandão, que o Sr. continue transformando pessoas como me transformou durante esse curso.

Aos meus amigos do Pacto, que mesmo seguindo caminhos distintos sempre encontraram momentos para me apoiar e incentivar.

Aos meus amigos de graduação, Carolina, Elber, Marcos e Soletti, que durante todos esses anos me ajudaram e acompanharam nessa jornada.

A PROTEQ e ao Movimento Empresa Júnior, que me deram um propósito e me ensinaram a lutar por uma sociedade melhor.

Aos meus líderes educadores Valter Ramos, Walquíria França e Fausto Nobrega, espero um dia ser um profissional como vocês.

Ao Laboratório de Processamentos Paralelos da Universidade Federal de Uberlândia que me permitiu utilizar de suas estruturas para completar esse trabalho.

A Eiichiro Oda, que transformou o mundo e a minha vida com a maior história de ficção já criada.

E a todos que cruzaram meu caminho durante minha trajetória na graduação.

#### **RESUMO**

Processos envolvendo materiais granulares são comuns em indústrias químicas, sejam em operações de secagem, troca térmica ou de mistura, e necessitam de um entendimento aprofundado para concepção de projetos e equipamentos otimizados. Nesse contexto, tambores rotatórios são equipamentos de suma importância pois apresentam geometria simples, consistindo em um cilindro girando em torno do próprio eixo, baixo custo operacional e manutenção simplificada. Devido a esses fatores, tambores rotatórios estão sendo cada vez mais utilizados em processos químicos, entretanto, a natureza caótica do movimento das partículas e a complexidade dos sistemas dificulta a otimização e bom entendimento do fenômeno de mistura granular dentro desses equipamentos. O presente estudo teve como objetivo aprofundar os conhecimentos dos graus de mistura dentro de tambores rotatórios por meio de simulações utilizando o método dos elementos discretos, que calcula as propriedades de cada partícula individualmente além de suas interações com as partículas vizinhas e com o sistema. Os testes numéricos foram realizados com base em um planejamento composto central onde as variáveis estudadas foram a Razão de tamanho das partículas, variando entre 0,2172 e 0,7828 e a Razão de densidade, também variando entre 0,2172 e 0,7828, com base em uma partícula de raio 0,003 m e com densidade de 2450 kg/m<sup>3</sup>. As simulações foram realizadas com o resolvedor numérico LIGGGHTS, software desenvolvido para simulações com o método dos elementos discretos. Os resultados foram visualizados com auxílio do software PARAVIEW, ademais os dados gerados nas simulações foram tratados com *scripts* desenvolvidos na linguagem de programação Python e os resultados analisados com a ajuda dos softwares Origin e Statistica. Dessa forma, foi possível analisar a variação do desvio-padrão durante a operação do equipamento, e analisar que esse parâmetro é influenciado linearmente pela razão de densidade e pela combinação de fatores da razão de densidade e da razão de tamanho e calcular o coeficiente de decaimento exponencial dessa mistura, encontrando que ele é influenciado linearmente pela razão de tamanho das partículas, possibilitando aprofundar os conhecimentos sobre os tambores rotatórios.

**Palavras-Chave:** Tambor Rotatório, Mistura Granular, Simulação, Método dos Elementos Discretos.

#### **ABSTRACT**

Processes involving granular materials are common in chemical industries, whether in drying, heat exchange or mixing operations, and require a deep understanding to design optimized projects and equipment. In this context, rotating drums are extremely important equipment because they have simple geometry, consisting of a cylinder rotating around its own axis, low operating cost and simplified maintenance. Due to these factors, rotating drums are being increasingly used in chemical processes, however, the chaotic nature of particle movement and the complexity of the systems make it difficult to optimize and understand the phenomenon of granular mixing within these equipments. The present study aimed to deepen the knowledge of the degrees of mixing inside rotating drums through simulations using the discrete element method, which calculates the properties of each individual particle in addition to their interactions with neighboring particles and with the system. Numerical tests were performed based on a central composite design where the variables studied were the Particle Size Ratio, varying between 0.2172 and 0.7828 and the Density Ratio, also varying between 0.2172 and 0.7828, based on a particle of radius 0.003 m and density of 2450 kg/m<sup>3</sup>. The simulations were carried out with the numerical solver LIGGGHTS, software developed for simulations with the discrete element method. Tthe results were visualized with the aid of the PARAVIEW software, in addition the data generated in the simulations were treated with scripts developed in the Python programming language and the results analyzed with the help of Origin and Statistica software. In this way, it was possible to analyze the variation of the standard deviation during the operation of the equipment and analyze that this parameter is linearly influenced by the density ratio and by the combination of factors of the density ratio and the size ratio and calculate the decay coefficient exponential rate of this mixture, finding that it is linearly influenced by the particle size ratio, making it possible to deepen the knowledge about rotating drums.

**Keywords:** Rotary Drum, Granular Mixing, Simulation, Discrete Element Method.

## **LISTA DE ILUSTRAÇÕES**

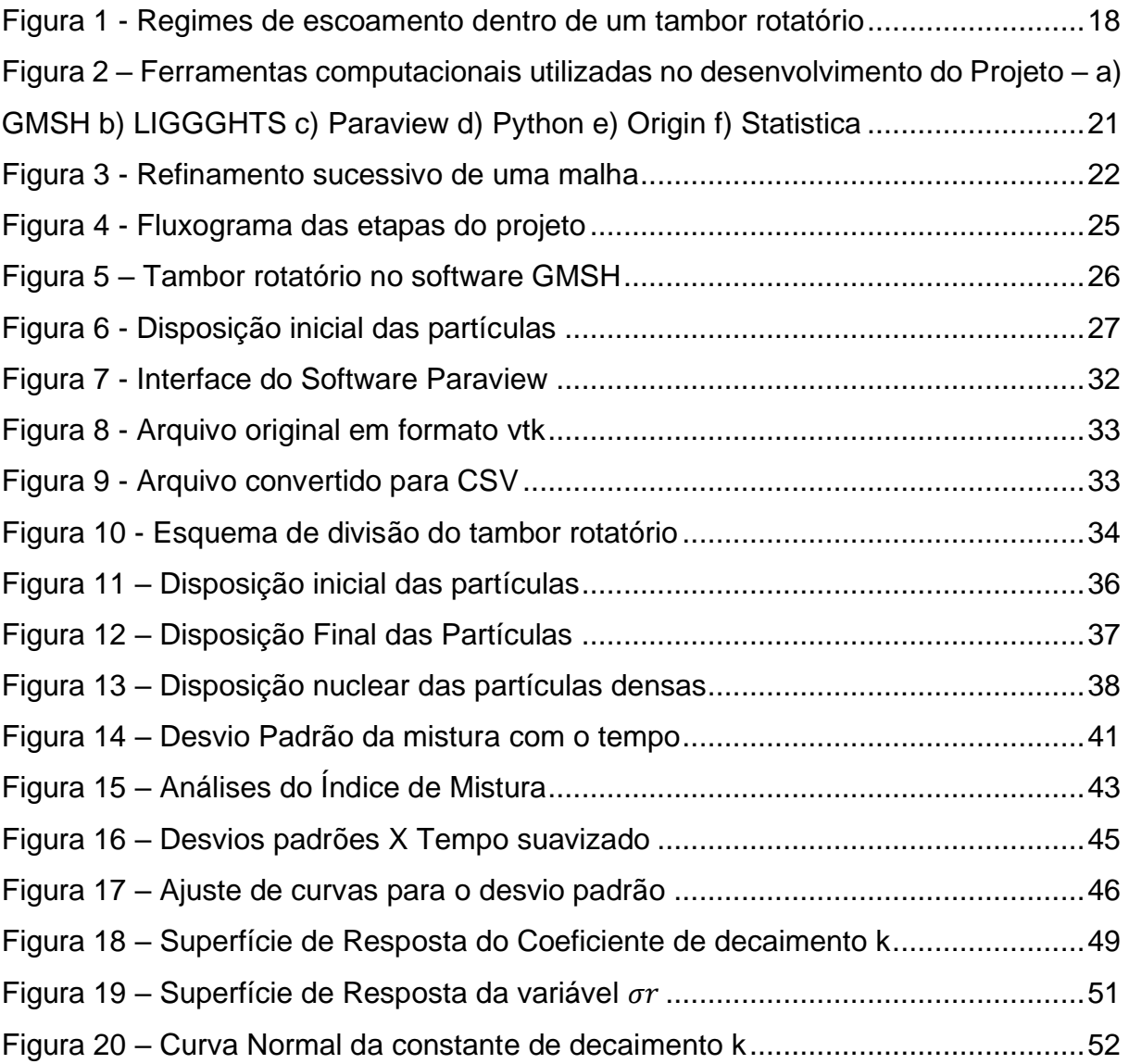

## **LISTA DE TABELAS**

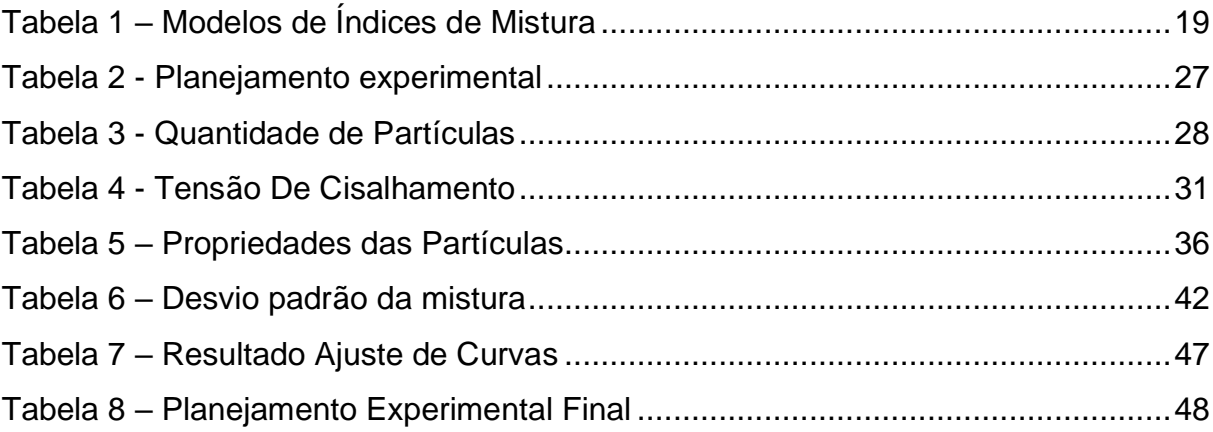

## **LISTA DE SIMBOLOS E ABREVIATURAS**

## **Lista de Abreviaturas**

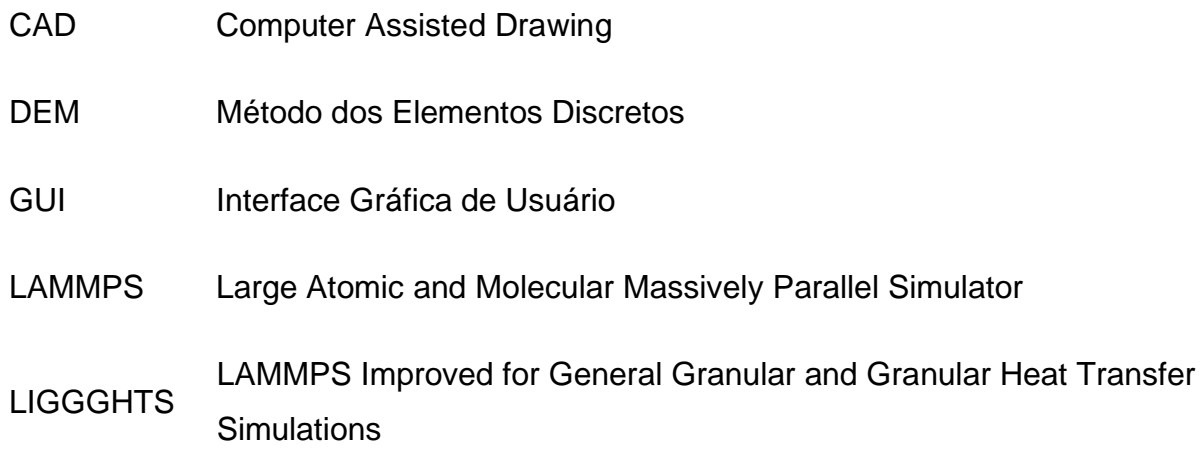

## **Lista de Símbolos**

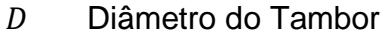

- $F$  Fator de Preenchimento
- $Fr$  Número de Froude
- $f_{c,ij}$  Força de contato elástico
- $f_{d,ij}$  Força de amortecimento viscosa
- $g$  Aceleração da gravidade
- $G$  Tensão de cisalhamento
- $i$  Índice da partícula
- $K_c$  Partículas interagindo com a partícula
- $M$  [ndice de mistura
- $m_i g$  Força gravitacional
- $M_{t, ij}$  Torque gerado por forças tangenciais
- $M_{r, ij}$  Torque gerado por atrito de rolamento
- $M_{n,ii}$  Torque adicional para elipsoides
- $Q_i$  Quantidade das partículas de tipo i
- $R$  Raio do Tambor
- $RT$  Razão de Tamanho
- $RTn$  Razão de Tamanho normalizada
- RDn Razão de Densidade normalizada
- $r$  Raio da Partícula
- $T_R$  Tempo de Rayleigh
- $t$  Tempo de mistura
- $v$  Velocidade Translacional
- $V$  Volume do Tambor
- $V_p$  Volume preenchido do tambor
- $V_{II}$  Volume útil do tambor
- $v_i$  Volume da partícuala de tipo i
- $\bar{x}$  Média aritmética
- $\alpha$  Coeficiente de ajuste
- $\sigma_p$  Módulo de Young
- $\sigma$  Desvio padrão da composição da mistura
- $\sigma_0$  Desvio padrão inicial da composição da mistura
- $\sigma_r$  Desvio padrão final da composição da mistura
- $\sigma^2$ <sup>2</sup> Variância da composição da mistura
- ${\sigma_0}^2$ <sup>2</sup> Variância inicial da composição da mistura
- $\sigma_r^2$ <sup>2</sup> Variância final da composição da mistura
- $\rho_s$  Densidade da Partícula
- $\Psi$  Esfericidade da Partícula
- $\omega$  Velocidade Angular

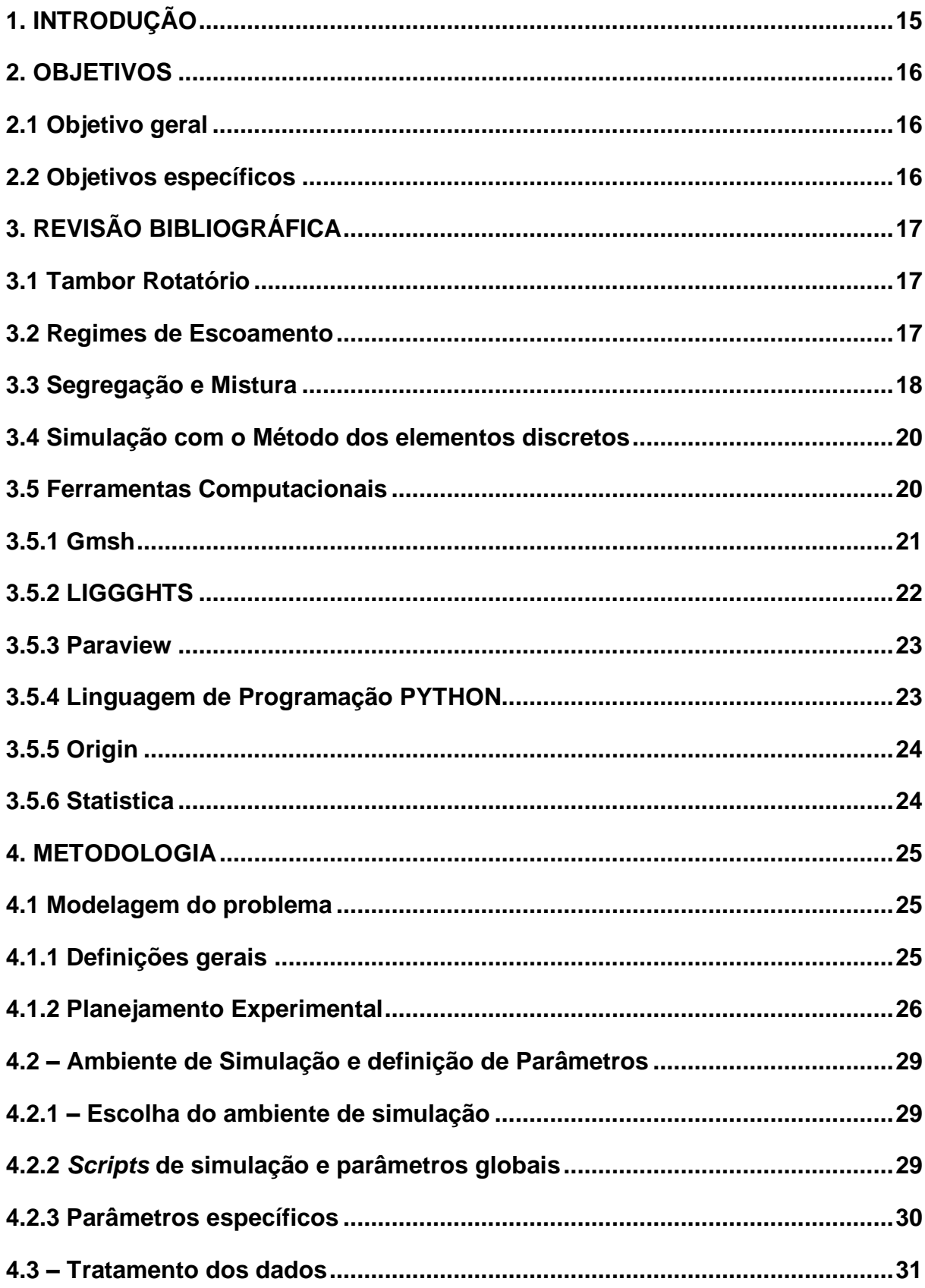

# **SUMÁRIO**

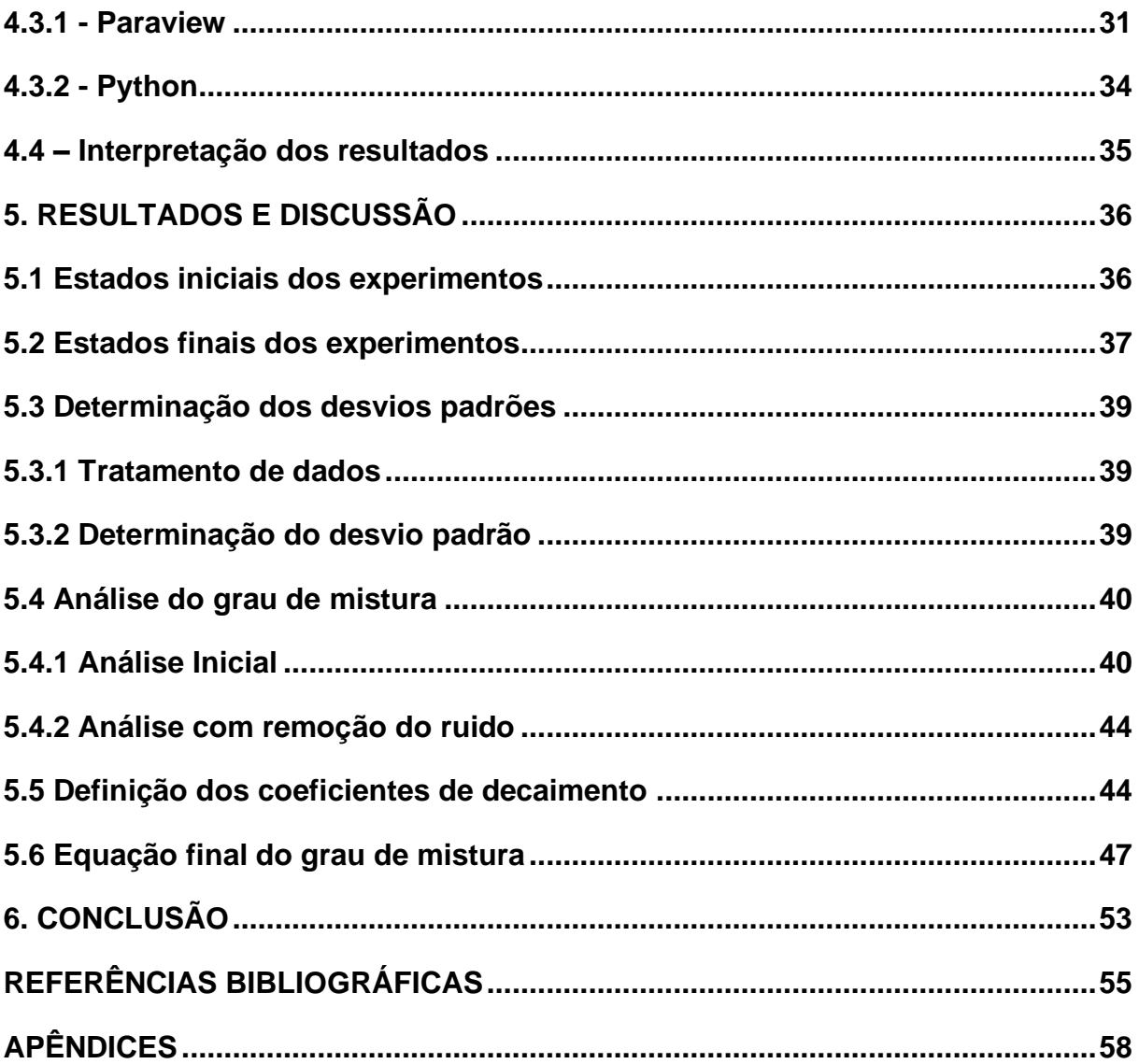

#### <span id="page-16-0"></span>**1. INTRODUÇÃO**

A utilização de materiais granulares é de extrema importância em processos químicos de diversas indústrias, como a de alimentos, de cimento e a de fármacos. Nesses processos é comum que a qualidade do produto final esteja atrelada a qualidade da mistura, com produtos com baixo grau de segregação não atendendo padrões de qualidade e de efetividade (LIU et al, 2019).

Dentro dos equipamentos de mistura na indústria, se destaca o tambor rotatório por sua geometria simples, praticidade de operação e pequeno custo operacional. Apesar de sua vasta utilização, os movimentos das partículas dentro desse equipamento são complexos, e influenciados por fatores como o tamanho do tambor, taxa de preenchimento, velocidade de rotação, pela aspereza das partículas (LIAO, 2019) e outros fatores físico-químicos, o que dificulta o desenvolvimento de equações para esses aparelhos.

Apesar da dificuldade de modelar esses sistemas, o escoamento dentro dos tambores rotatórios segue padrões específicos a depender principalmente do número de Froude (  $Fr = \frac{R\omega^2}{r^2}$  $\frac{w}{g}$ ) e é classificado em seis categorias: Deslizamento, Avalanche, Rolamento, Cascateamento, Catarateamento e Centrifugação (HEINEN, 1983), categorias essas que influenciam diretamente na efetividade da mistura.

Dessa forma, simulações numéricas baseadas no Método dos Elementos Discretos (DEM) se tornam poderosas aliadas para a análise de misturas em tambores rotatórios, visto que essa técnica permite calcular as propriedades como força, velocidade, tensão, e posição de cada partícula em intervalos de tempo predefinidos. Além disso, essa técnica permite obter informações sobre as partículas que seriam inviáveis de serem obtidas de maneira experimental como o detalhamento das forças que agem nas partículas (CLEARY, 2001)

Assim, o objetivo desse trabalho foi entender por meio de simulações baseadas no DEM como ocorre a mistura granular dentro desses aparelhos, como o regime de escoamento e outras propriedades influenciam a qualidade da mistura e como o tempo de residência no tambor varia de acordo com as especificações de operação.

## <span id="page-17-0"></span>**2. OBJETIVOS**

## <span id="page-17-1"></span>**2.1 Objetivo geral**

Estudar o fenômeno de mistura granular no interior de tambores rotatórios por meio de simulações com o método dos elementos discretos, observando a influência de variáveis operacionais bem como das propriedades físicas granulares.

## <span id="page-17-2"></span>**2.2 Objetivos específicos**

- Avaliar o fenômeno de mistura granular no interior de tambores rotatórios utilizando o resolvedor numérico LIGGGHTS;
- Avaliar a influência do tamanho e densidade da partícula na qualidade da mistura;
- Determinar o coeficiente de decaimento da mistura e também o valor final do desvio padrão.

### <span id="page-18-0"></span>**3. REVISÃO BIBLIOGRÁFICA**

#### <span id="page-18-1"></span>**3.1 Tambor Rotatório**

Apesar da sua geometria simples e fácil utilização, o tambor rotatório é um equipamento utilizado em diversos processos na indústria química, como para secagem, aquecimento, moagem e principalmente para misturas (SANTOS et al., 2015). A sua frequente utilização está ligada à sua versatilidade, podendo ser utilizado em indústrias de minérios, cerâmica, cimento, farmacêutica, alimentos, e diversas outras.

Assim, os fenômenos de transferência de calor, massa e momento são observados no interior do equipamento. É necessário levar em conta a magnitude desejada desses fenômenos no projeto e criação dos equipamentos (E. B. ARRUDA et al., 2009), com o objetivo de se atingir as taxas desejadas na operação do tambor.

Em grande parte dos processos com tambores rotatórios, a eficiência da mistura está relacionada diretamente com a qualidade do produto final, assim, é importante levar em consideração fatores como as condições de operação do equipamento, sua a geometria e também as propriedades dos materiais inseridos nos tambores para entender melhor as propriedades das misturas. (BRANDÃO, 2019)

#### <span id="page-18-2"></span>**3.2 Regimes de Escoamento**

As condições de operação dos tambores rotatórios fazem com que as partículas se agrupem de diferentes maneiras, a depender de fatores como o raio do equipamento, a velocidade de rotação e o fator de preenchimento, em geral, os regimes de escoamento dentro desse equipamento são classificados de seis maneiras: Deslizamento, Avalanche, Rolamento, Cascateamento, Catarateamento e Centrifugação (HEINEN, 1983), onde o grau de agitação e de energia das partículas cresce do primeiro ao último regime. Os regimes de mistura são apresentados na Figura 1.

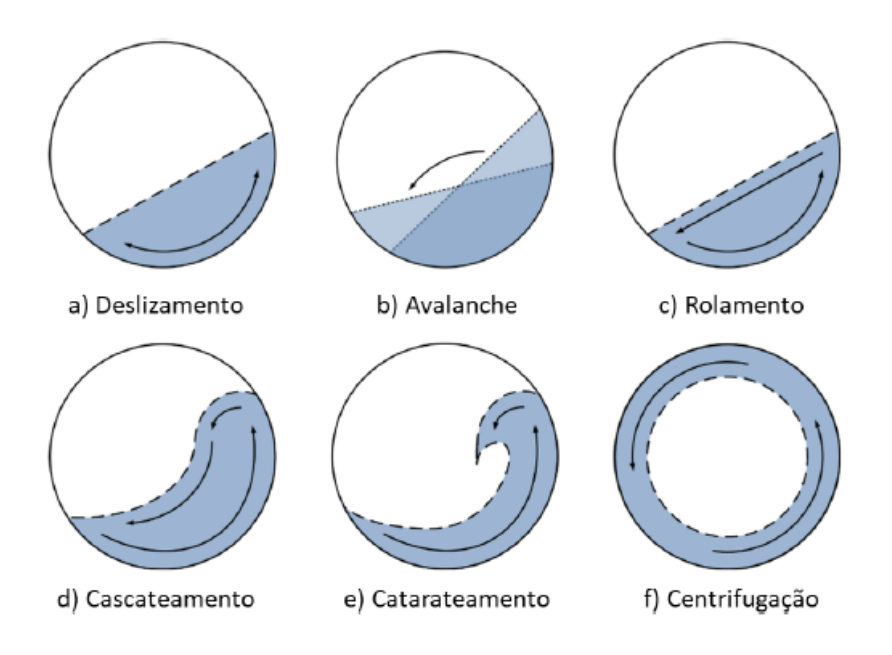

<span id="page-19-0"></span>Figura 1 - Regimes de escoamento dentro de um tambor rotatório

Fonte: Brandão, 2019

XIE et al. (2019) e outros estudos também apontam a importância da velocidade de rotação na transferência de calor, indicando que regimes específicos podem ser desejados quando se espera maximizar ou minimizar essa transferência, além disso, a transferência de massa também é fortemente influenciada pelo regime de operação.

#### <span id="page-19-1"></span>**3.3 Segregação e Mistura**

O sucesso de grande parte dos processos com tambores rotatórios está atrelado ao grau de mistura final obtido pelo equipamento, entretanto, as propriedades das partículas e de fatores operacionais dos sistemas pode influenciar esse resultado negativamente (HERNÁNDEZ, 2018).

Como o grau de mistura é algo complexo de ser estabelecido matematicamente, foram desenvolvidos diversos índices de mistura para quantificar o grau final obtido pelo processo. Em geral, esses índices levam em conta fatores estatísticos como desvio padrão e variância de partículas em um dado momento, e são analisados em uma faixa padronizada, com o valor mínimo representando as espécies analisadas totalmente separadas e com o valor máximo representando as espécies em uma mistura homogênea.

Existem diversas equações para determinar o grau de mistura de partículas, como detalhado no trabalho de FAN (1970), essa variedade de equações demonstra a complexidade de processos de misturas com partículas. A Tabela 1 apresenta alguns dos principais modelos de índice de mistura.

<span id="page-20-0"></span>

| <b>Autores</b>         | <b>Indice de Mistura</b>                                                  |       |
|------------------------|---------------------------------------------------------------------------|-------|
| Lexis, (1897)          | $M = \frac{\sigma}{\sigma}$<br>$\sigma_r$                                 | (3.1) |
| Lacey, O. L., (1943)   | $M = \frac{{\sigma_o}^2 - {\sigma^2}} {{\sigma_o}^2 - {\sigma_r}^2}$      | (3.2) |
| Beaudry, J. P., (1948) | $M = \frac{\frac{\sigma_o}{\sigma_o} - 1}{\frac{\sigma_o}{\sigma_r} - 1}$ | (3.3) |
| Leggat, C. W., (1951)  | $M = \frac{\sum (x_i - \bar{x})^2}{\bar{x}}$                              | (3.4) |
| Herdan, G., (1960)     | $M = \frac{\sigma - \sigma_r}{\overline{x^2}}$                            | (3.5) |
| Miles, S. R., (1962)   | $M=\frac{\sigma^2}{{\sigma_o}^2}-1$                                       | (3.6) |
| Kramer, H. A., (1968)  | $M = \frac{\sigma_0 - \sigma}{\sigma}$<br>$\sigma_0 - \sigma_r$           | (3.7) |
|                        | Fonte: Autor, 2022                                                        |       |

Tabela 1 – Modelos de Índices de Mistura

Um dos índices de misturas mais utilizados é o índice de Lacey, determinado pela equação 3.2. Essa equação define um índice de mistura com base na variação da composição do equipamento entre os estágios iniciais e finais da mistura, levando em conta todos os instantes intermediários.

É importante notar que o índice de mistura M pode ser decomposto em uma equação exponencial, que leva em conta o tempo de mistura, assim:

$$
M = \alpha * Exp(-k * t) \tag{3.8}
$$

E a equação 3.2 pode ser reescrita da seguinte maneira:

$$
\sigma^2 = \sigma_0^2 - (\sigma_0^2 - \sigma_r^2) * \alpha * (1 - Exp(-k * t))
$$
\n(3.9)

É importante comentar que ao mesmo tempo que a mistura ocorre dentro dos tambores rotatórios, também ocorrem os fenômenos de segregação axial e radial que acabam por reduzir a eficiência na mistura. A explicação para essas ocorrências ainda se encontra escassa na literatura, mas em suma, as partículas são separadas de acordo com sua densidade na direção radial do tambor, e também são formadas bandas de concentração alternada de partículas na direção axial do equipamento (BRANDÃO, 2019).

#### <span id="page-21-0"></span>**3.4 Simulação com o Método dos elementos discretos**

O método dos elementos discretos é utilizado em simulações de materiais granulares ou partículas e tem como princípio a análise de cada partícula de maneira individual. Através desse método é possível simular um processo com milhares de partículas e entender suas propriedades como forças aplicadas, velocidades, temperatura, tensão, e diversas outras em todos os instantes de tempo e com uma precisão complexa de ser obtida experimentalmente.

Nas simulações DEM, uma partícula normalmente apresenta dois tipos de movimentos, o movimento translacional (3.10) e o movimento rotacional (3.11), determinados pela segunda lei de Newton (HE, 2018), e governados pelas seguintes equações:

$$
m_i \frac{dv_i}{dt} = \sum_{j=1}^{k_c} (f_{c,ij} + f_{d,ij}) + m_i g
$$
 (3.10)

$$
I_i \frac{d\omega_i}{dt} = \sum_{j=1}^{k_c} \left( M_{t,ij} + M_{r,ij} + M_{n,ij} \right)
$$
 (3.11)

Entretanto, esse método de simulação exige grande poder computacional, visto que em cada intervalo de tempo todos os cálculos são refeitos para todas as partículas, então adicionar mais características para análise ou aumentar o número de partículas simuladas pode elevar o custo computacional.

#### <span id="page-21-1"></span>**3.5 Ferramentas Computacionais**

Nessa sessão serão aprofundadas as informações sobre as ferramentas computacionais utilizadas no desenvolvimento desse trabalho, apresentadas na Figura 2.

<span id="page-22-0"></span>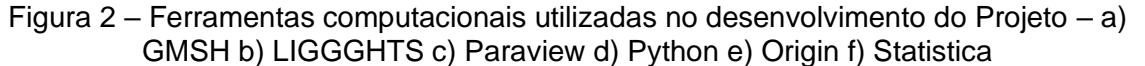

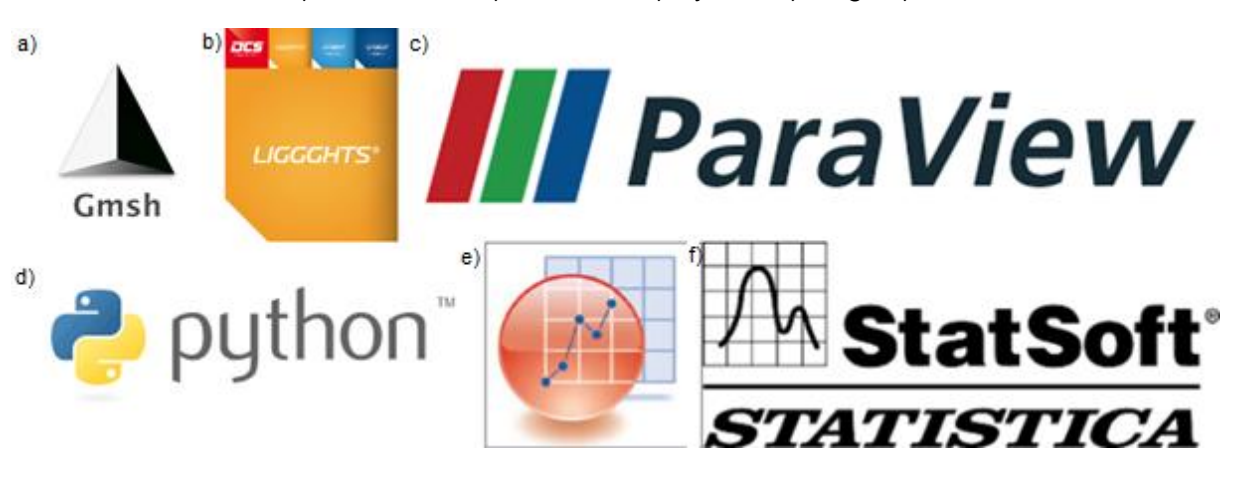

Fonte: Autor, 2022

#### <span id="page-22-1"></span>**3.5.1 Gmsh**

O GMSH é um software *open source* desenvolvido com o objetivo de facilitar e acelerar a modelagem de malhas 3D com o método dos elementos finitos. Esse software permite que as malhas sejam desenvolvidas com entradas de parâmetros simples e também permite uma visualização instantânea dos objetos gerados (GEUZAINE, 2009).

Uma função fundamental da ferramenta é a de refinar a malha, alterando os elementos finitos utilizados em sua estrutura, possibilitando criar malhas mais próximas da realidade, aumentando assim a eficiência do processo e o resultado da modelagem, esse processo é exposto na Figura 3.

Ao refinar a malha, existem mais pontos de interação entre a malha e as partículas, aumentando os cálculos necessários e consequentemente o custo computacional, então deve ser feito uma ponderação para escolher a quantidade de refinações necessárias.

<span id="page-23-0"></span>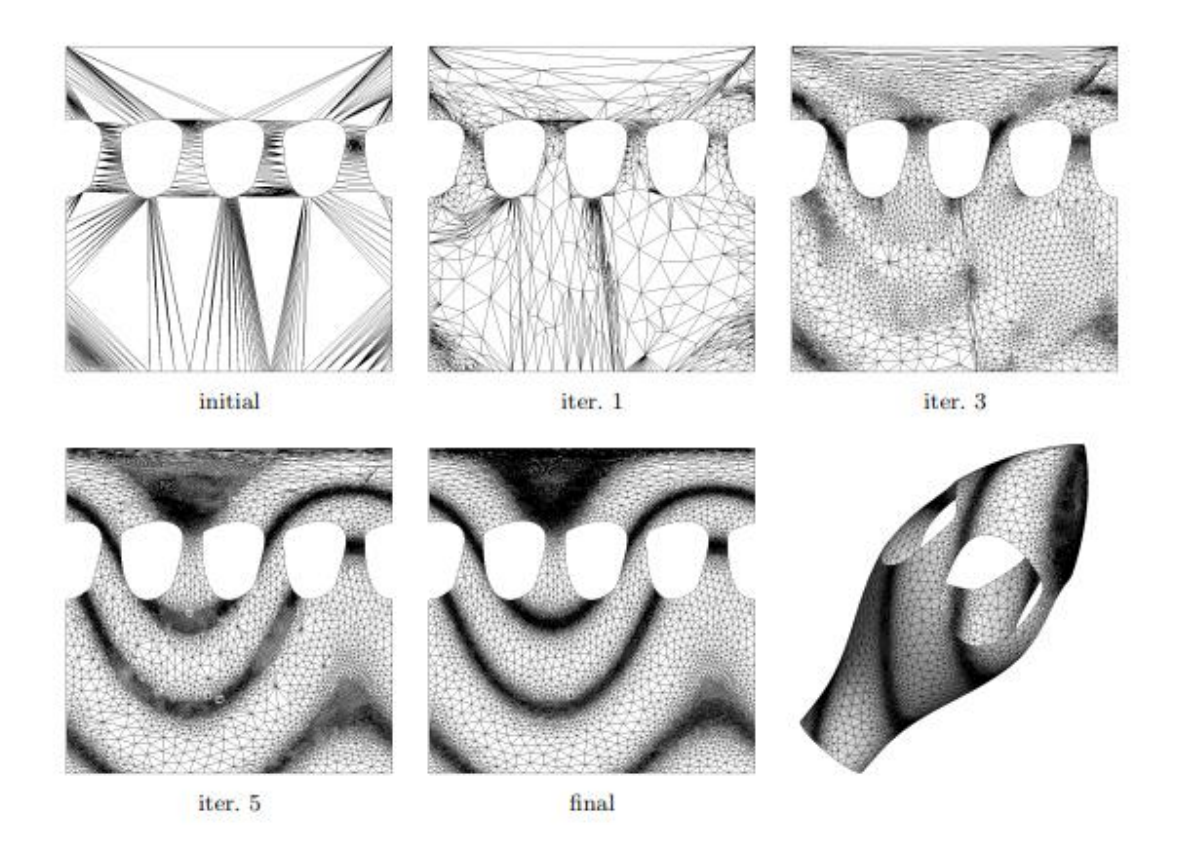

Figura 3 - Refinamento sucessivo de uma malha

Fonte: Geuzaine, 2009

#### <span id="page-23-1"></span>**3.5.2 LIGGGHTS**

O Resolvedor numérico LIGGGHTS é um software de código aberto, cuja sigla significa *LAMMPS Improved for General Granular and Granular Heat Transfer Simulations* (LAMMPS melhorado para simulações granulares gerais de transferência de calor) e foi derivado do software LAMMPS, *Large Atomic and Molecular Massively Parallel Simulator* (Grande Simulador Atômico e Molecular Massivamente Paralelo) desenvolvido inicialmente para trabalhar com modelos atômicos e interações intermoleculares (GONIVA, 2010).

O software LIGGGHTS apresenta modelos de cálculos granulares lineares e não-lineares, algoritmos de cálculos de interações entre partículas, modelo de coesão macroscópico, modelos de contato entre paredes e partículas, leitura de arquivos CAD para as paredes/fronteiras do sistema, função de mover as malhas, modelo de condução de calor, entre outras funções que o tornam referência nas simulações com o método dos elementos discretos (GONIVA, 2010).

#### <span id="page-24-0"></span>**3.5.3 Paraview**

O Software Paraview tem como função facilitar a visualização e análise de grandes conjuntos de dados. Esse funcionamento é possível devido a uma Interface Gráfica do Usuário (GUI) simples e intuitiva, que permite o tratamento dos dados e aplicação de filtros e funcionalidades sem a utilização de programação (AHRENS, 2005).

Além disso, a ferramenta permite a visualização de diversos tipos de arquivos, como malhas de integração, partículas, fluidos, geometrias, entre outros. A junção desses arquivos, e a possibilidade de visualizar camadas específicas de cada vez, alterar parâmetros como tamanho, cor e transparência de cada um dos elementos, rotação de câmera e outro leque de possibilidades permite ao usuário analisar e entender melhor seus dados com o uso da ferramenta.

#### <span id="page-24-1"></span>**3.5.4 Linguagem de Programação PYTHON**

A linguagem de programação Python é versátil e está presente em diversos projetos de tecnologia e ciências de dados, o que fez com que ela fosse considerada a principal linguagem de programação a ser aprendida em um estudo do IEEE Spectrum em 2017. Essa ampla utilização se dá pelo fato de Python ser uma linguagem orientada a objetos com sintaxe simples comparada a outras, além de ser gratuita e ter uma comunidade de desenvolvimento muito ativa.

As aplicações de Python são bastante variadas, partindo de aplicações simples e análise de dados até bibliotecas focadas em inteligência artificial e aprendizado de máquina. Para esses trabalhos existem duas bibliotecas que se destacam, Pandas, desenvolvida a partir de 2008 e que tem como objetivo facilitar a interpretação e manipulação de conjuntos de dados (MCKINNEY, 2011)

Além da biblioteca Pandas, a biblioteca Numpy é essencial em análises matemáticas e estatísticas pois permite trabalhar com estruturas de dados mais complexas, como vetores e matrizes. Esses elementos podem se apresentar de diversas formas, com até 32 dimensões e podem conter diversos tipos de elementos, como conjuntos de booleanos ou de datas. Assim, a biblioteca Numpy trabalha facilitando a manipulação de informações numéricas de maneira otimizada e minimizando os custos computacionais (VAN DER WALT, 2011).

#### <span id="page-25-0"></span>**3.5.5 Origin**

O Software ORIGIN foi desenvolvido para análise de dados e geração de gráficos e é usado amplamente na comunidade científica devido a sua praticidade e confiabilidade. Essa ferramenta possibilita diversas análises estatísticas de forma prática, como testes de inferência estatística ou testes de análise de variância. Além disso, a possibilidade de utilizar planilhas para inserir e tratar os dados é outro ponto forte da aplicação.

Ademais, a criação de gráficos é outro ponto forte, permitindo criar gráficos com diversas camadas, tratar dados, eliminar ruídos, adicionar caixas de texto, adicionar bordas e diversas outras ferramentas de edição que fazem com que o software se destaque em publicações no meio acadêmico (STEVENSON, 2009).

#### <span id="page-25-1"></span>**3.5.6 Statistica**

O software Statistica tem como objetivo realizar análises estatísticas das mais simples até as mais avançadas, partindo de análises descritivas como o teste T e análises de variância, regressões polinomiais e análise de fatores até tarefas mais complexas, como análises gráficas, mineração de dados, design de experimentos e análises multivariáveis (HILBE, 2007).

Com todas essas ferramentas a sua disposição, o software Statistica se destaca no mercado por agregar funções que normalmente se encontravam em pacotes estatísticos distintos em uma só ferramenta, permitindo que o usuário realize suas análises completamente no aplicativo, como por exemplo, realizar um planejamento experimental, realizar os ajustes de curvas para o planejamento e ainda encontrar a resposta gráfica dos experimentos realizados.

#### <span id="page-26-1"></span>**4. METODOLOGIA**

Nesse tópico será discutida a metodologia utilizada durante o desenvolvimento desse trabalho, conforme o fluxograma apresentado na Figura 4.

<span id="page-26-0"></span>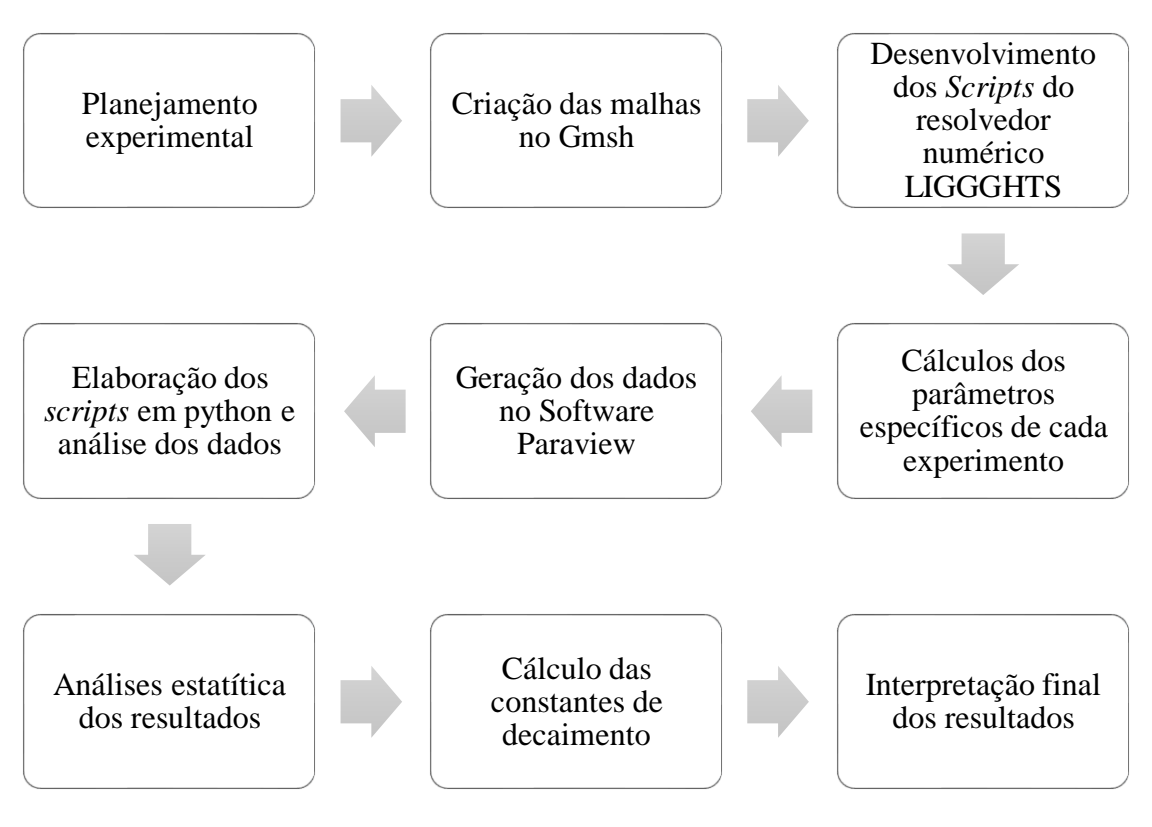

Figura 4 - Fluxograma das etapas do projeto

Fonte: Autor, 2022

## <span id="page-26-2"></span>**4.1 Modelagem do problema**

## <span id="page-26-3"></span>**4.1.1 Definições gerais**

Com o objetivo de entender melhor o fenômeno de mistura granular no interior de tambores rotatórios, foi modelado numericamente um tambor rotatório com auxílio do Software Gmsh no formato de um cilindro equilátero, com 10 cm de comprimento e 10 cm de diâmetro. O volume do cilindro foi avaliado de forma que o custo computacional das simulações e das análises de dados fosse minimizado, sem comprometer os resultados. A geometria resultante é apresentada na Figura 5.

<span id="page-27-0"></span>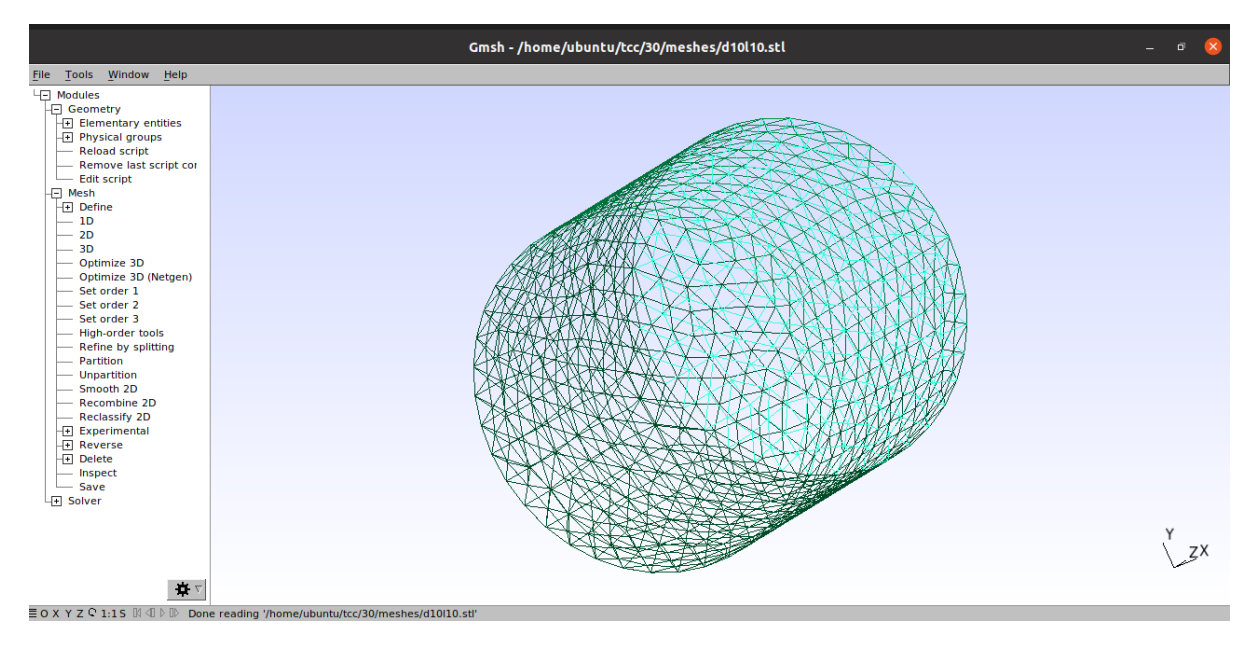

Figura 5 – Tambor rotatório no software GMSH

Fonte: Autor, 2022

#### <span id="page-27-1"></span>**4.1.2 Planejamento Experimental**

Com o intuito de entender a relação entre o tamanho das partículas, sua densidade e o grau de mistura final foi desenvolvido um planejamento experimental do tipo composto central, constituído de duas partes, a parte fatorial 2K, além de um ponto central e dois pontos axiais, utilizando um  $\alpha$  de rotabilidade de 1,4142. As variáveis medidas foram a razão de diâmetro entre as partículas e a razão de densidade, tomando como base uma partícula com 3 mm de raio e 2450 kg/m<sup>3</sup> de densidade.

Esse tipo de planejamento foi escolhido pois é considerado eficiente, visto que necessita de poucos experimentos para sua realização. e também pois ele pode ser realizado de forma sequencial, permitindo atingir o ponto ótimo do sistema (N. B. Mateus, 2001).

Para a elaboração do planejamento foi utilizado o software Statistica, que forneceu o número mínimo de simulações para entender a relação entre os parâmetros, gerando as seguintes simulações:

<span id="page-28-1"></span>

| Simulação      | Planejamento |           | Tamanho (m)                       |             | Densidade $\left(\frac{kg}{m^3}\right)$ |             |
|----------------|--------------|-----------|-----------------------------------|-------------|-----------------------------------------|-------------|
| $\blacksquare$ | Razão        | Razão     | Partícula 1                       | Partícula 2 | Partícula 1                             | Partícula 2 |
|                | Tamanho      | Densidade |                                   |             |                                         |             |
| 1              | 0,30         | 0,30      | 0,0030                            | 0,0009      | 2450                                    | 735         |
| $\mathbf 2$    | 0,70         | 0,30      | 0,0030                            | 0.0021      | 2450                                    | 735         |
| 3              | 0.30         | 0.70      | 0.0030                            | 0,0009      | 2450                                    | 1715        |
| 4              | 0,70         | 0.70      | 0,0030                            | 0,0021      | 2450                                    | 1715        |
| 5              | 0,50         | 0,22      | 0,0030                            | 0.0015      | 2450                                    | 532         |
| 6              | 0.50         | 0.78      | 0.0030                            | 0.0015      | 2450                                    | 1918        |
|                | 0,22         | 0,50      | 0,0030                            | 0,0006      | 2450                                    | 1225        |
| 8              | 0,78         | 0,50      | 0,0030                            | 0,0023      | 2450                                    | 1225        |
| 9              | 0,50         | 0,50      | 0,0030                            | 0,0015      | 2450                                    | 1225        |
|                |              |           | $F_{\alpha\alpha}$ ta: Autor 2022 |             |                                         |             |

Tabela 2 - Planejamento experimental

Fonte: Autor, 2022

<span id="page-28-0"></span>Foi escolhido um grau de preenchimento do tambor rotatório de 20% valor utilizado comumente em operações industriais, e a partir desse valor foram calculadas as quantidades de cada tipo de partícula para cada uma das 9 simulações, considerando metade do preenchimento de partículas do tipo 1 e metade do tipo 2, na configuração lado-a-lado, conforme a Figura 6**.**

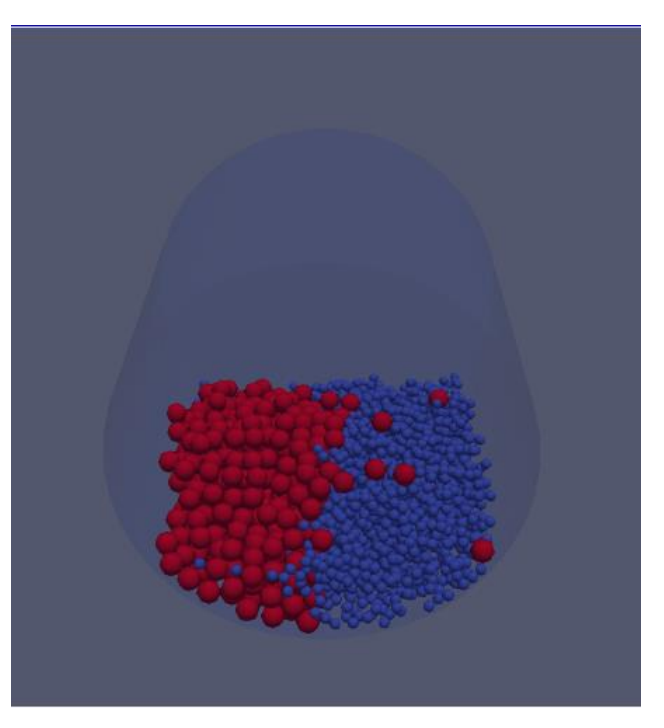

Figura 6 - Disposição inicial das partículas

Fonte: Autor, 2022

Para determinação da quantidade de partículas foram feitos os seguintes cálculos:

1. Volume do tambor;

$$
V = \frac{\pi * D^2 * l}{4} \tag{4.1}
$$

2. Volume preenchido;

$$
V_P = V * f \tag{4.2}
$$

3. Volume útil – Considerando a esfericidade;

$$
V_U = V_p * (1 - \Psi) \tag{4.3}
$$

4. Volume de cada partícula;

$$
v_i = \frac{4 * \pi * r_i^3}{3} \tag{4.4}
$$

5. Quantidade de cada tipo de partícula.

$$
Q_i = \frac{Vu}{2 * v_i} \tag{4.5}
$$

Como as partículas desse experimento eram esféricas, o valor de  $\Psi$  utilizado foi constante e igual a 0,37.

Esse procedimento foi repetido para todos os experimentos e gerou os resultados apresentados na Tabela 3:

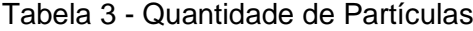

<span id="page-29-0"></span>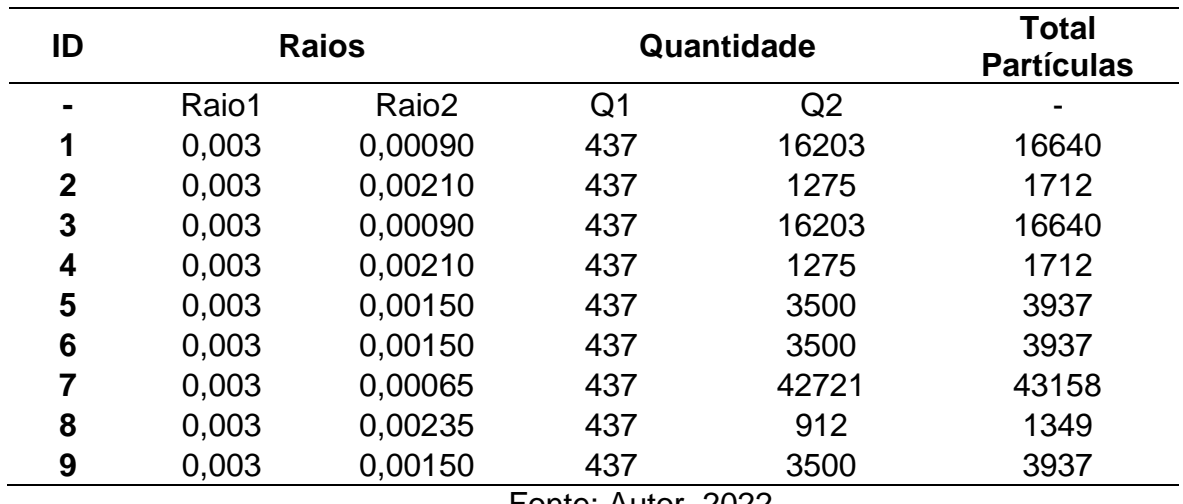

Fonte: Autor, 2022

#### <span id="page-30-0"></span>**4.2 – Ambiente de Simulação e definição de Parâmetros**

#### <span id="page-30-1"></span>**4.2.1 – Escolha do ambiente de simulação**

As simulações foram realizadas utilizando o resolvedor numérico LIGGGHTS, software de código aberto da empresa CFDEM, na versão 3.8.0. Esse software foi desenvolvido para realizar simulações utilizando a abordagem Lagrangeana. Essa abordagem é a mais adequada ao se trabalhar com tambores rotatórios pois ela leva em conta as propriedades de cada uma das partículas individualmente, como força, velocidade, posição e também suas interações com as outras partículas e com as paredes do equipamento.

O LIGGGHTS é utilizado por meio de linhas de comando e não tem uma interface gráfica que possibilite uma abordagem mais amigável e fácil para a plataforma, dessa forma, foi necessário aprender a linguagem de programação da ferramenta e também as propriedades necessárias para que fosse possível realizar as simulações de maneira correta e aproveitando ao máximo a ferramenta. Os scripts de preenchimento e de operação do tambor estão apresentados nos Apêndices 1 e 2.

Para a realização das simulações foi utilizado um *workstation* do Laboratório de Processamento Paralelos da Universidade Federal de Uberlândia. O equipamento conta com uma placa de vídeo AMD R9 Fury nano e um processador Intel Xeon CPU E5-2620 com 24 núcleos. Apesar do poder computacional do dispositivo, as algumas das simulações demoraram mais de uma semana para serem finalizadas, reforçando o custo computacional elevado do Método dos Elementos Discretos e reforçando a necessidade de minimizar a quantidade de simulações por meio da utilização de um planejamento experimental.

#### <span id="page-30-2"></span>**4.2.2** *Scripts* **de simulação e parâmetros globais**

Para facilitar a geração dos dados e análise das simulações, cada um dos experimentos foi dividido em dois *scripts*, o primeiro deles carrega a geometria do tambor, insere as partículas dentro do equipamento, agita o tambor por alguns segundos para uniformizar as partículas e por fim espera alguns segundos para garantir a estabilidade do sistema, todo esse procedimento foi calculado para um tempo real de 5 segundos.

O segundo *script* tem como função rotacionar o tambor e calcular as interações entre as partículas e a malha durante a operação do equipamento, para esse trabalho foi delimitado o tempo máximo de simulação como 30 segundos, com o objetivo de padronizar os experimentos e verificar o tempo necessário para se atingir o estado estacionário. Os dois códigos exportam os dados de parâmetros das partículas, posição do tambor e limites do sistema a cada intervalo de tempo determinado.

Para simplificar a resolução dos sistemas e garantir a homogeneidade, todos os *Scripts* tiveram alguns parâmetros padronizados, foram eles:

- Tipo de partícula: Esférica;
- Fronteiras do sistema: Fixas;
- Módulo de cisalhamento:  $5 * 10^6$
- Razão de Poisson: 0,2 para as partículas e 0,3 para a geometria;
- Gravidade na direção y =  $-9.81 \frac{m}{s^2}$ .
- $\bullet$  Velocidade de rotação do tambor = 1  $rad/s$

#### <span id="page-31-0"></span>**4.2.3 Parâmetros específicos**

De forma a garantir a estabilidade numérica durante a realização das simulações, uma prática adotada é utilizar como intervalo de tempo de integração valores entre 5% e 20% do tempo de Rayleigh (Equação 4.6), para garantir que todas as interações entre as partículas serão medidas e que a estabilidade computacional do processo seja elevada.

$$
T_R = \frac{\pi r \sqrt{\frac{\rho_s}{G}}}{(0.1613 \times \sigma_p + 0.8766)}
$$
(4.6)

Um dos parâmetros necessários para encontrar o tempo de Rayleigh é a tensão de cisalhamento do material. Esses valores foram encontrados para materiais com densidades próximas a das oferecidas pelo planejamento experimental, e estão descritos na Tabela 4.

<span id="page-32-0"></span>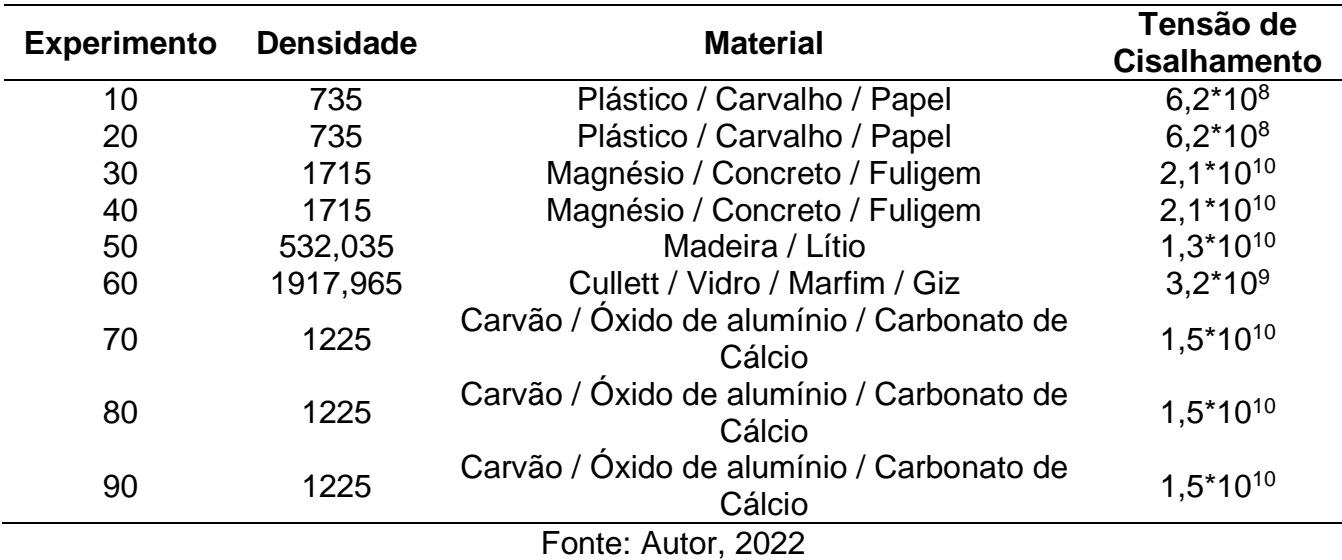

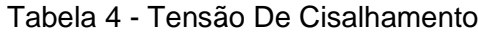

Entretanto, valores altos da tensão de cisalhamento interferem de forma intensa na velocidade computacional da simulação, por esse motivo, para esse trabalho foram utilizados valores de 5,0E+6 para a tensão de cisalhamento, levando como base diversos artigos científicos que indicam que esse é o valor mínimo que garante a estabilidade do problema, como utilizado nos trabalhos de Nascimento (2021) e Santos (2021)

Esse tempo foi calculado para os dois tipos de partículas em cada um dos nove experimentos e sempre teve o menor valor escolhido, garantindo assim a estabilidade numérica e que todos os choques seriam calculados e contabilizados.

Além do tempo de integração, cada um dos *scripts* de simulação teve os raios das partículas e densidades ajustados de acordo com o procedimento experimental, o que também gerou uma variação na quantidade de partículas para que o grau de preenchimento se mantivesse constante.

### <span id="page-32-1"></span>**4.3 – Tratamento dos dados**

#### <span id="page-32-2"></span>**4.3.1 - Paraview**

Durante as simulações, o resolvedor numérico LIGGGHTS gera 3 arquivos a cada intervalo de 1000 passos de tempo, esses arquivos são referentes a geometria do tambor, no formato ".stl", a posição das partículas no formato ". vtk" e a fronteira do sistema, também no formato ".vtk". A formatação ".vtk" condensa as informações de forma não estruturada e por isso é utilizado o software Paraview, um software de pósprocessamento, na versão 5.10 para auxiliar na interpretação dos resultados, a Interface dessa ferramenta é disposta na Figura 7.

Ao carregar os resultados da simulação no Paraview é possível ajustar os parâmetros do software para que seja possível visualizar o andamento dos resultados a cada intervalo de tempo, diferenciando os tipos de partículas por cores, alterando ângulos de observação e também as interações e opacidades das camadas, esse conjunto de opções facilita a interpretação dos resultados.

<span id="page-33-0"></span>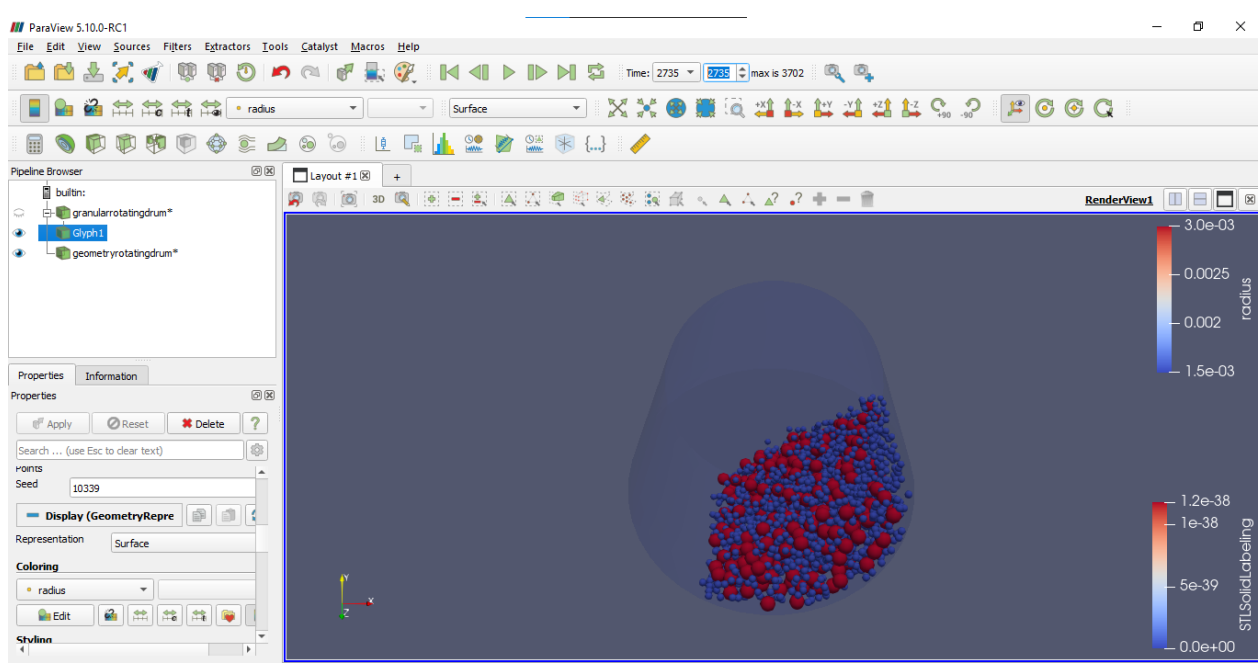

Figura 7 - Interface do Software Paraview

#### Fonte: Autor, 2022

Assim, o Software Paraview foi utilizado para gerar as imagens e gifs animados que compõem esse trabalho, e também para converter os dados fornecidos pelo LIGGGHTS em formato ".vtk" para o formato ".csv", amplamente utilizado e que pode ser avaliado de forma mais direta pela linguagem de programação Python. As Figuras 8 e 9 apresentam as informações antes e depois da conversão, apresentando a diferença nas estruturas dos arquivos.

Figura 8 - Arquivo original em formato vtk

<span id="page-34-0"></span>

| granularrotatingdrum1430000.vtk - Bloco de Notas                                                                                                    |
|----------------------------------------------------------------------------------------------------|
| Arquivo Editar Formatar Exibir Ajuda                                                                                                    |
| # vtk DataFile Version 3.0                                                                                                    |
| Generated by LIGGGHTS                                                                                                    |
| <b>ASCTT</b>                                                                                                    |
| DATASET POLYDATA                                                                                                    |
| POINTS 43152 float                                                                                                    |
| -0.0108514 -0.0480514 0.00376408 -0.0106196 -0.0481531 0.00207671 -0.00968768 -0.0483295 0.00303163                                                                                                    |
| -0.0099105 -0.0482309 0.000647086 -0.0112958 -0.0480162 0.000958242 -0.00926453 -0.0483649 0.00177062                                                                                                    |
| -0.00890299 -0.0484854 0.00405906 -0.00653517 -0.0488611 0.00383273 -0.00861314 -0.0484411 0.000645862                                                                                                    |
| -0.00602899 -0.0488695 0.00104696 -0.00525784 -0.0490161 0.00300263 -0.00644445 -0.04884 0.00249675                                                                                                    |
| $-0.00782796 - 0.0486146 0.00242392 - 0.00736758 - 0.0486507 0.000965693 - 0.00561164 - 0.0479882 0.0019627$                                                                                                    |
| -0.00492709 -0.049068 0.00172266 -0.0049026 -0.0483369 0.00064607 -0.00383012 -0.0491947 0.000639539                                                                                                    |
| 0.000158677 -0.0492174 0.0015728 0.00104102 -0.0482647 0.0015983 -0.000742158 -0.0492069 0.000637179                                                                                                    |
| 0.000506056 -0.0492447 0.00282638 0.00108436 -0.0491885 0.000647457 0.000158288 -0.04827 0.000644762                                                                                                    |
| 0.00115749 -0.0481084 0.00288413 0.00139189 -0.0492621 0.00377858 0.00196403 -0.0480726 0.0039037                                                                                                    |
| 0.00204476 -0.0482547 0.000645382 0.00204581 -0.0492059 0.0015341 0.00300085 -0.04918 0.000645276                                                                                                    |
| 0.00442922 -0.0491111 0.00159455 0.00534468 -0.0489971 0.000665743 0.00219802 -0.0489543 0.00280298                                                                                                    |
| 0.00345749 -0.0491793 0.00249875 0.00427339 -0.0481668 0.00250456 0.00339905 -0.0483157 0.00153126                                                                                                    |
| 0.00315373 -0.048379 0.00347669 0.00434207 -0.0481658 0.000646272 0.00425294 -0.0490857 0.00352107                                                                                                    |
| 0.00521626 -0.0480639 0.00161079 0.00524027 -0.0490184 0.00267797 0.00430016 -0.0479062 0.00405246                                                                                                    |
| 0.0080076 -0.0485407 0.000650789 0.00620986 -0.0488803 0.00182563 0.00786244 -0.0486008 0.00200667                                                                                                    |
| 0.00843063 -0.0485273 0.00317988 0.00668615 -0.0488274 0.00303405 0.00672558 -0.0487499 0.00064272                                                                                                    |
| 0.00561776 -0.0489516 0.00392181 0.00748449 -0.0487143 0.00405447 0.00928649 -0.048312 0.000645864                                                                                                    |
| 0.00948191 -0.048319 0.0020267 0.0107267 -0.0481121 0.00237436 0.0115958 -0.0479413 0.00141848                                                                                                    |
| 0.010568 -0.0481002 0.000644043 0.00984005 -0.0482958 0.00333592 0.0109374 -0.0480507 0.00416279                                                                                                    |
| -0.0155358 -0.0467617 0.003857 -0.0123526 -0.0477434 0.00166841 -0.0134731 -0.0474291 0.00225274                                                                                                    |
| $-0.0132032$ $-0.0474643$ 0.000651014 $-0.0143125$ $-0.0471068$ 0.0012346 $-0.0139184$ $-0.0472841$ 0.00422089                                                                                                    |
| -0.0151036 -0.0468421 0.00224384 -0.0148264 -0.0459116 0.00130282 -0.0115177 -0.044448 0.00298205                                                                                                    |
| $-0.00965406 - 0.0474262 0.0039704 - 0.0104809 - 0.0470522 0.000644837 - 0.0092454 - 0.0472532 0.00244808$                                                                                                    |
| $-0.00929139$ $-0.0471999$ 0.00114858 $-0.00918113$ $-0.0460032$ 0.000646723 $-0.00703819$ $-0.047869$ 0.00314101                                                                                                    |
| $-0.00831196 - 0.0476395 0.00326679 - 0.00576898 - 0.0478942 0.0034211 - 0.00689448 - 0.0478077 0.00184404$                                                                                                    |
| -0.00634995 -0.0467813 0.00294434 -0.00757793 -0.0468928 0.00246936 -0.00816322 -0.0476698 0.00159335                                                                                                    |
| $-0.00729418$ $-0.04739$ 0.000646929 $-0.00789959$ $-0.0462369$ 0.000660431 $-0.00601501$ $-0.0475946$ 0.000781482                                                                                                    |
| $-0.00816204$ $-0.0458845$ 0.0030506 $-0.00585017$ $-0.0467278$ 0.00174121 $-0.00857898$ $-0.0463328$ 0.00180985                                                                                                    |
| $-0.00646326 - 0.046378 0.000646578 - 0.00845117 - 0.0449244 0.000648234 - 0.00571867 - 0.0456764 0.00322343$<br>$-0.00691986 - 0.045988 0.00180258 - 0.00718055 - 0.0451613 0.000812002 - 0.00696478 - 0.0453727 0.00299367$ |
| -0.00557094 -0.0454722 0.00194509 -0.00794744 -0.0452033 0.00195936 -0.00590245 -0.0449673 0.000648759                                                                                                    |
|                                                                                                    |

Fonte: Autor, 2022

<span id="page-34-1"></span>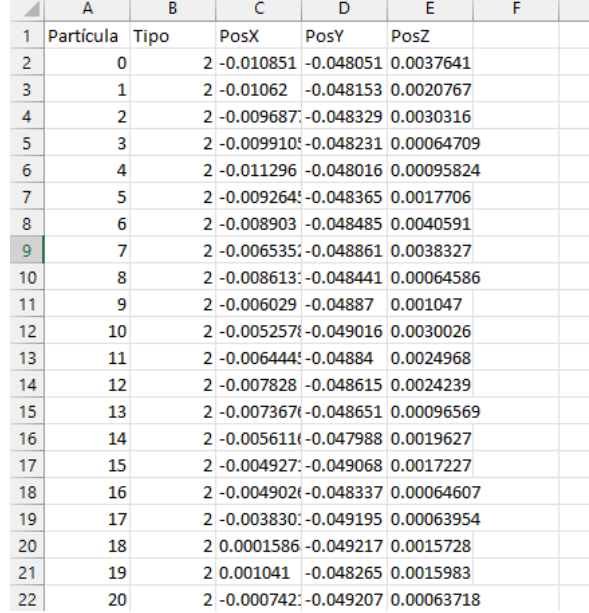

## Figura 9 - Arquivo convertido para CSV

Fonte: Autor, 2022

#### <span id="page-35-1"></span>**4.3.2 - Python**

As análises em python tiveram como objetivo apenas avaliar o grau de mistura dentro do tambor em cada instante de tempo, não levando em conta o movimento das partículas e as velocidades que atuam em cada uma delas, dessa forma, foi desenvolvido um s*cript* em python que trata os arquivos ".csv" fornecidos pelo Paraview e remove as informações que não serão úteis para a determinação do índice de mistura, minimizando assim o custo computacional desses cálculos e otimizando o tempo gasto.

Um outro *script* em python teve como função contabilizar as partículas em cada região do tambor, calculando assim o desvio padrão da probabilidade de se encontrar um tipo de partícula em cada região do tambor. Para essa análise, quanto menor o desvio padrão, menor a probabilidade de se encontrar partículas do mesmo tipo em uma região, e consequentemente, melhor o grau de mistura.

Essa análise foi feita dividindo o tambor rotatório em 25 regiões de mesmo tamanho, na direção radial, conforme a Figura 10. Em cada instante de tempo o *script* passa por cada um dos arquivos com as posições das partículas, conta quantas delas estão em cada uma das 25 regiões delimitadas e calcula o desvio padrão dentro dessas regiões e de todo o tambor, no final do processo de tratamento, o *script* entrega uma planilha com o valor do desvio padrão para cada instante de tempo da simulação, possibilitando assim o tratamento dos dados.

<span id="page-35-0"></span>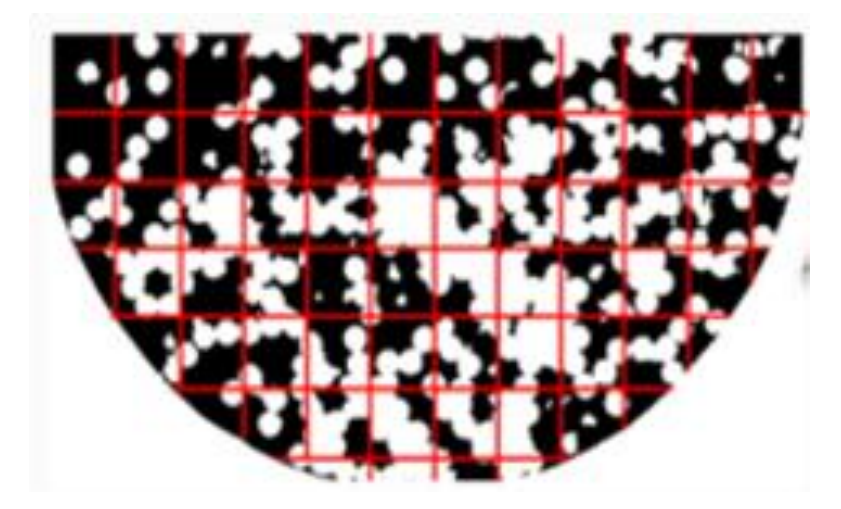

Figura 10 - Esquema de divisão do tambor rotatório

Fonte: Brandão, 2019

#### <span id="page-36-0"></span>**4.4 – Interpretação dos resultados**

Os resultados dos desvios padrões obtidos pelo *script* em python foram carregados e tratados no software ORIGIN. Esse tratamento passou por uma etapa de geração dos gráficos com os dados brutos, seguidos por uma remoção de ruido para melhor entendimento dos padrões de mistura percebidos no interior do equipamento.

Ao identificarmos o tipo de curva que descreve bem o índice de mistura no procedimento, os dados foram levados ao software STATISTICA, para realizar um ajuste de curvas e determinação dos parâmetros da equação, com o objetivo de entender a influência dos parâmetros estudados.

Por fim, os parâmetros calculados para cada um dos nove experimentos foram analisados com auxílio da técnica de planejamento experimental, utilizando também o software STATISTICA. A partir da análise de variância dos dados foi possível identificar o modelo matemático que avalia a influência da razão de diâmetro e razão de densidades obre os valores de índice de mistura determinados, bem como sobre o índice de segregação final.

## <span id="page-37-2"></span>**5. RESULTADOS E DISCUSSÃO**

## <span id="page-37-3"></span>**5.1 Estados iniciais dos experimentos**

A primeira etapa do projeto foi o carregamento das partículas no tambor rotatório, seguindo os parâmetros do planejamento experimental, com base nos dados da Tabela 5. Após o assentamento das partículas, a disposição das esferas antes da rotação foi a apresentada na Figura 11:

<span id="page-37-1"></span>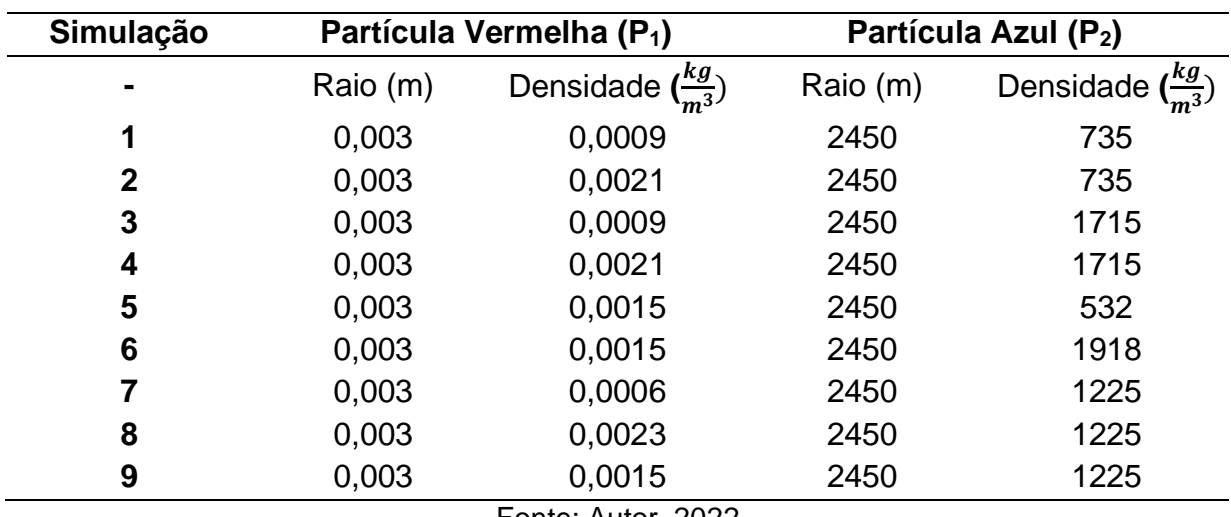

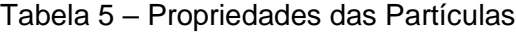

Fonte: Autor, 2022

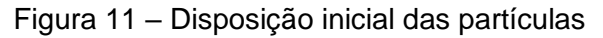

<span id="page-37-0"></span>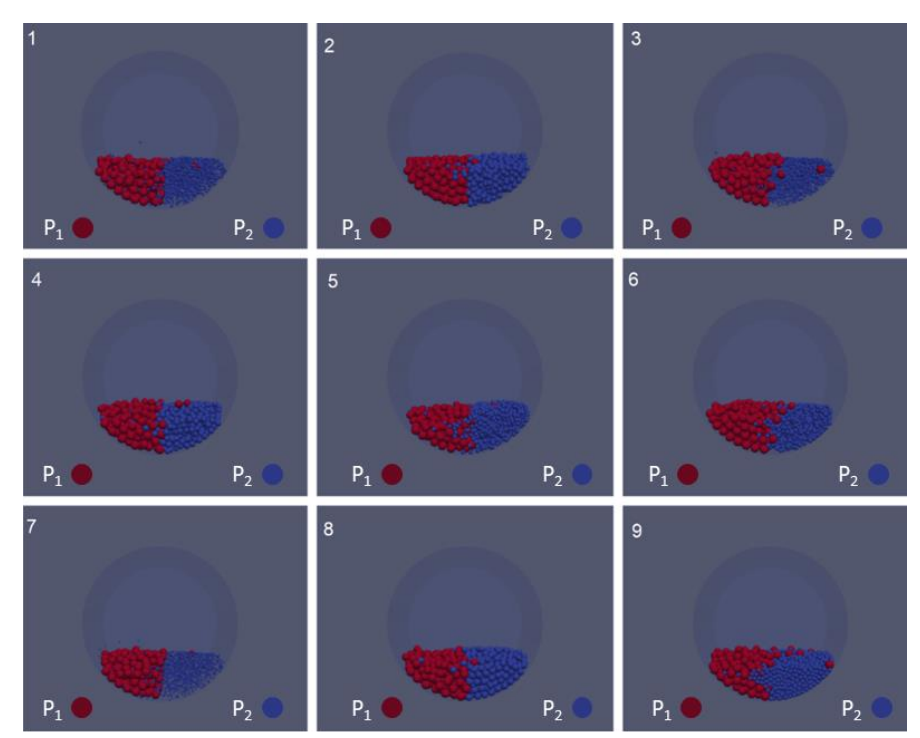

Fonte: Autor, 2022

É possível perceber que o tambor foi dividido no eixo X e as partículas foram carregadas em ambientes separados, com as de tipo um do lado esquerdo e as de tipo dois do lado direito, essa acomodação foi escolhida para tentar criar um estado de mínima mistura possível, onde o desvio padrão se aproximaria de 0,5.

#### <span id="page-38-1"></span>**5.2 Estados finais dos experimentos**

A etapa seguinte dos experimentos consistiu na rotação do tambor com uma duração de 30 segundos, para garantir que as partículas dispusessem de tempo suficiente para entrar no estado estacionário e possibilitar a determinação dos coeficientes de decaimento da mistura.

Assim, após 30 segundos de funcionamento do tambor, as partículas assumiram o arranjo apresentado na Figura 12:

<span id="page-38-0"></span>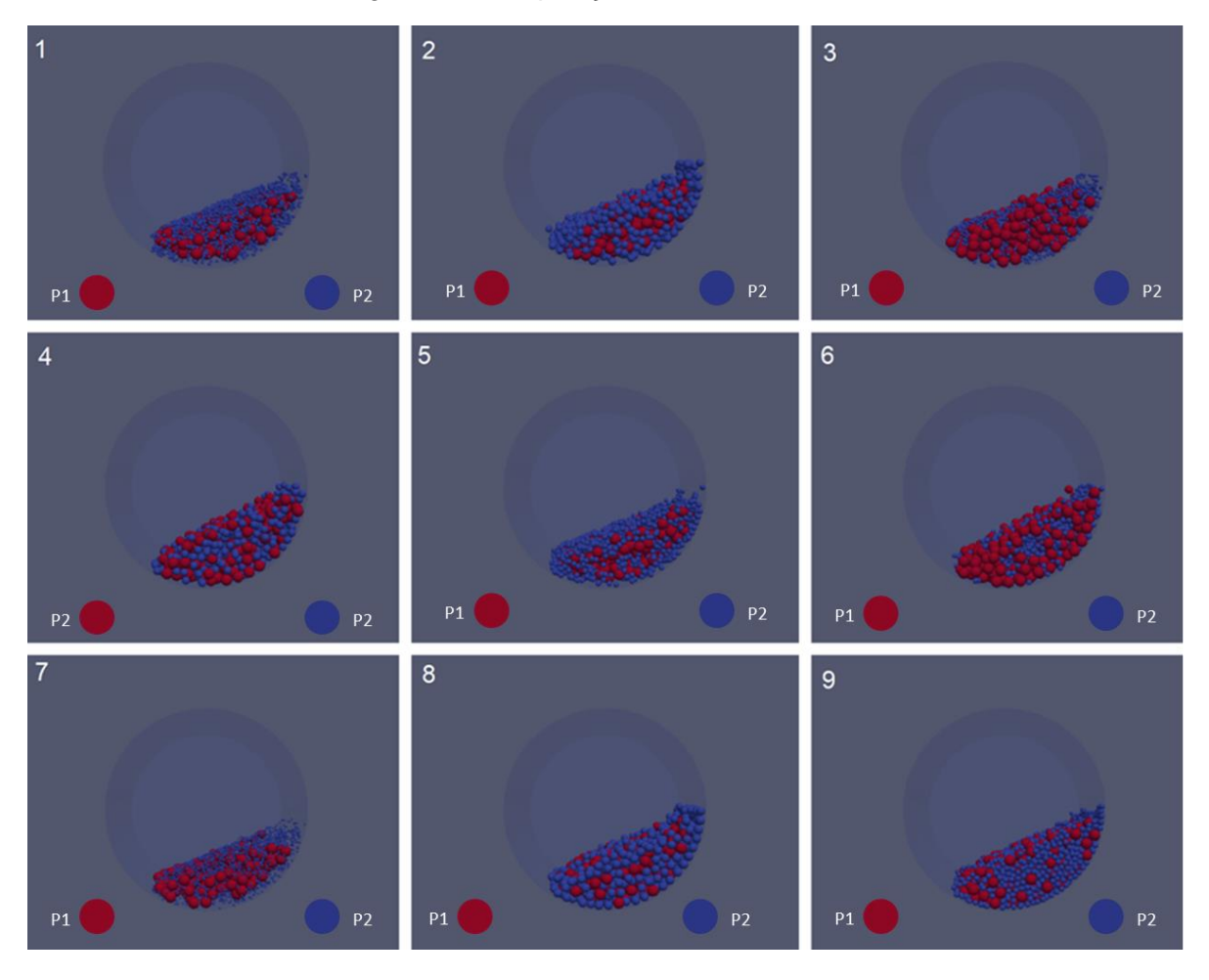

Figura 12 – Disposição Final das Partículas

Fonte: Autor, 2022

Pela disposição das partículas no tempo final de mistura de 30 segundos é possível perceber que o regime de escoamento predominante, dadas as características do tambor e fatores operacionais foi o regime de Rolamento, que facilita a mistura das partículas e que não apresenta energia cinética suficiente para que ocorra o cisalhamento das mesmas.

Ao comparar a Figura 12 com a Figura 11 é possível notar que a mistura ocorreu de forma homogênea para a configuração dispersa, que é o objetivo do presente estudo. Essa interpretação é possível pelo fato de que no início da simulação existiam duas regiões bem definidas de partículas, separadas na disposição lado a lado no interior do tambor rotatório, enquanto ao final é possível perceber que as espécies estão dispersas, e não existe região com apenas uma das espécies.

Além disso, trabalhos como o de Brandão, (2019) indicam que existem dois fenômenos de mistura dentro do tambor, partículas pequenas apresentam tendência de se movimentarem em direção ao núcleo do tambor, e partículas densas também se deslocam para o interior do tambor, como pode ser visualizado nos experimentos 1, 2, 5 e 8, em que as partículas densas estão na posição nuclear, como indicado na Figura 13.

<span id="page-39-0"></span>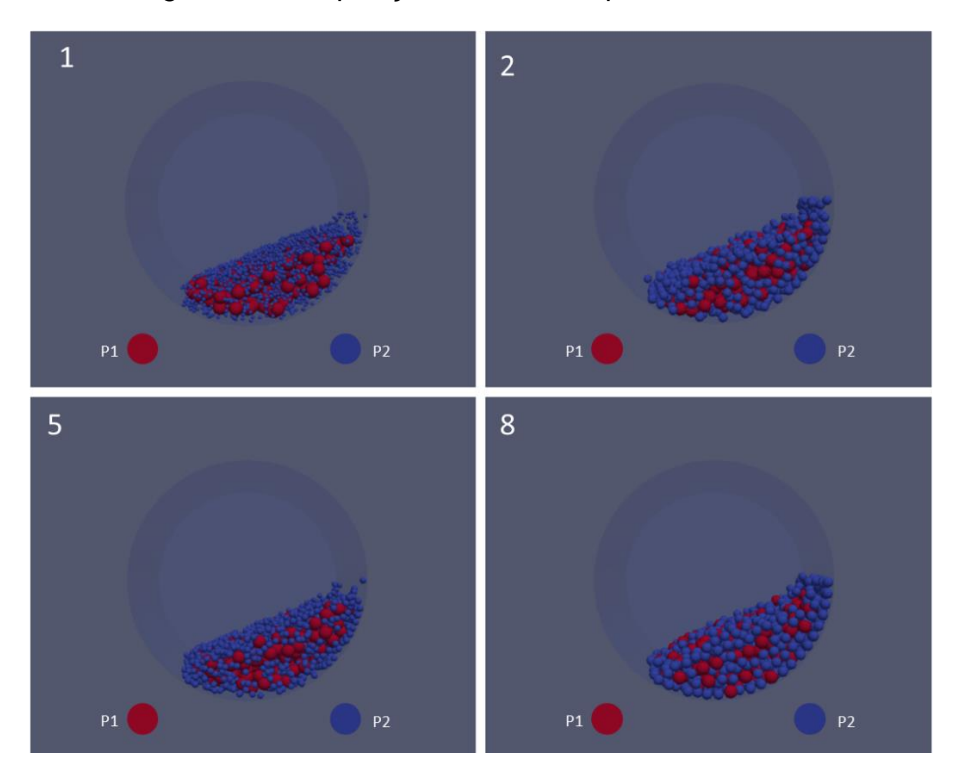

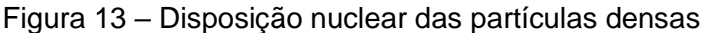

Fonte: Autor, 2022

Dessa forma, é importante perceber que esses mecanismos são concorrentes, e que ao analisar partículas pequenas e pouco densas, ou grandes e densas, um desses mecanismos será preferencial, assim, é necessário mensurar os dados obtidos para conseguir entender melhor o fenômeno de mistura dentro dos tambores rotatórios.

#### <span id="page-40-0"></span>**5.3 Determinação dos desvios padrões**

#### <span id="page-40-1"></span>**5.3.1 Tratamento de dados**

O software LIGGGHTS gera dados com diversas informações das partículas a cada intervalo de tempo pré-definido, essas informações são necessárias para a visualização das partículas e entendimento do processo, entretanto, algumas delas, como o número da partícula, a velocidade nas direções X, Y e Z, as forças nas direções X, Y e Z e o raio da partícula não influenciam no grau de mistura.

Dessa forma, para otimizar a determinação dos desvios padrões da mistura, os dados foram tratados com o seguinte *script* em python para remoção das informações adicionais, conforme apresentado no Apêndice 3.

Após o tratamento dos dados, cada arquivo gerado apresentou as informações do tipo de partícula e posição nos eixos X, Y e Z, dados necessários para a determinação do desvio padrão das partículas em cada instante.

#### <span id="page-40-2"></span>**5.3.2 Determinação do desvio padrão**

Em seguida foi utilizado o *script* que calcula as posições das partículas na posição radial e calcula o desvio padrão das partículas do tipo a e do tipo b. Esse *script* em python recebe os parâmetros de cada um dos experimentos, como número total de arquivos e de partículas, raio das partículas, volume do tambor, volume de cada partícula para começar os cálculos do desvio padrão.

Após definir os parâmetros iniciais, é feita uma subdivisão do tambor em 25 partes iguais, e calculado a quantidade de cada tipo de partícula em cada um desses elementos de volume. Por fim, o desvio padrão é encontrado para o tambor como um todo, considerando as 25 seções do equipamento. Essas etapas são realizadas seguindo o *script* apresentado no Apêndice 4.

Ao final desse *script* é gerado um arquivo CSV com o desvio padrão da mistura para cada instante da simulação.

#### <span id="page-41-0"></span>**5.4 Análise do grau de mistura**

Após os tratamentos em python foram realizadas análises para entender melhor o fenômeno de mistura granular dentro dos tambores rotatórios com base no desvio padrão das partículas no decorrer do funcionamento do equipamento. Para analisar os dados foram feitas duas análises gráficas, com a ajuda do software Origin para a plotagem dos resultados.

#### <span id="page-41-1"></span>**5.4.1 Análise Inicial**

Inicialmente foram plotados os dados de desvio padrão em relação ao tempo de mistura, com o objetivo de entender o padrão de decaimento dos experimentos. Esses gráficos são demonstrados na Figura 14.

É possível perceber que por se tratar de um sistema caótico e complexo, o sistema não se estabiliza completamente, apesar de demonstrar uma tendência de estabilização para os momentos finais, saindo de valores de desvio altos, por volta de 0,45-0,5 para valores na casa de 0,1-0,2.

Além disso, é possível perceber que apesar de algumas variações nos dados, todos os experimentos atingem o estado estacionário a partir dos 15 segundos. Dessa forma, o índice final da mistura,  $\sigma_r$  foi tomado como a média dos desvios padrões dos últimos 15 segundos de cada experimento, resultando nos dados da Tabela 6.

<span id="page-42-0"></span>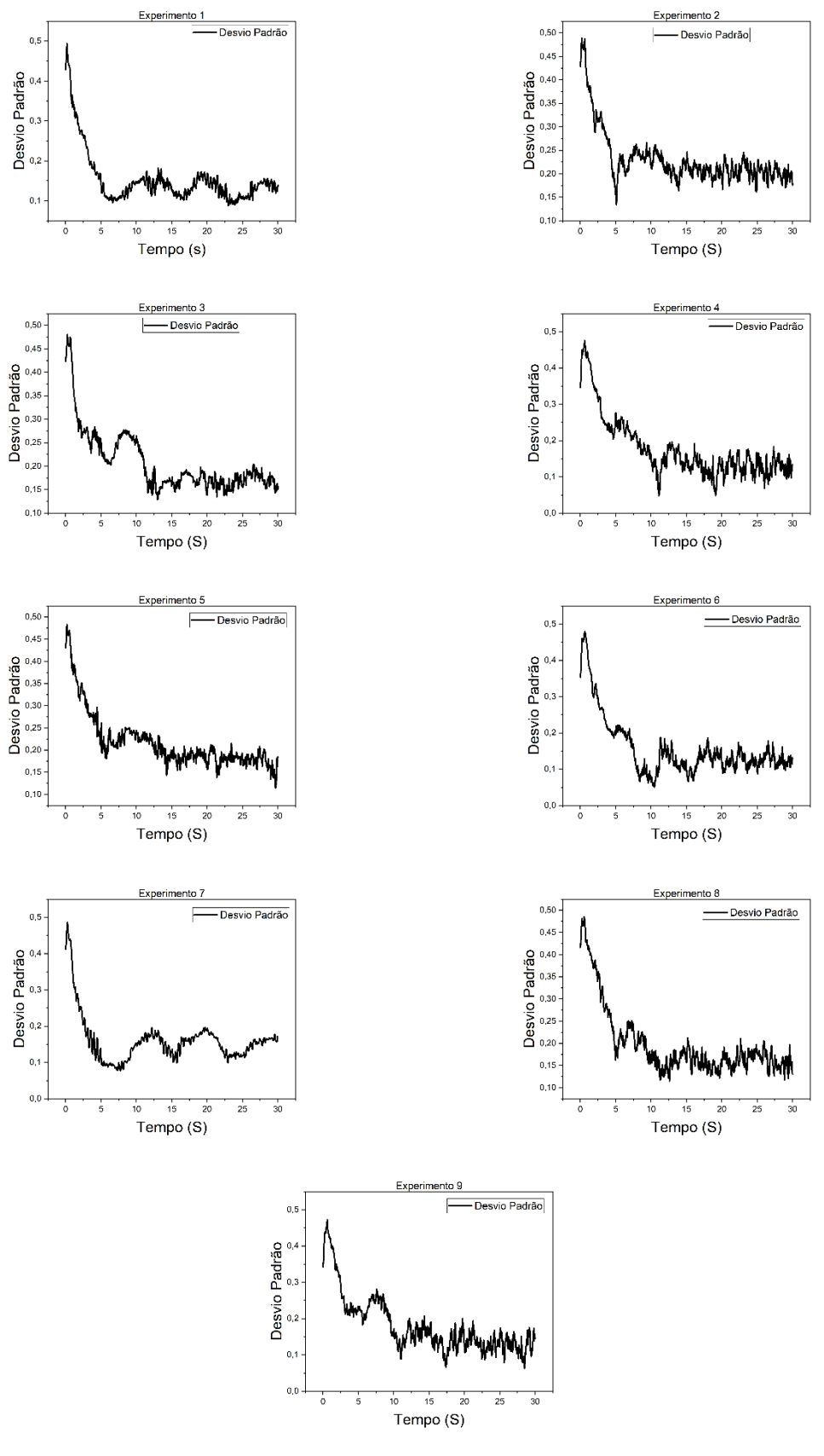

#### Figura 14 – Desvio Padrão da mistura com o tempo

Fonte: Autor, 2022

<span id="page-43-0"></span>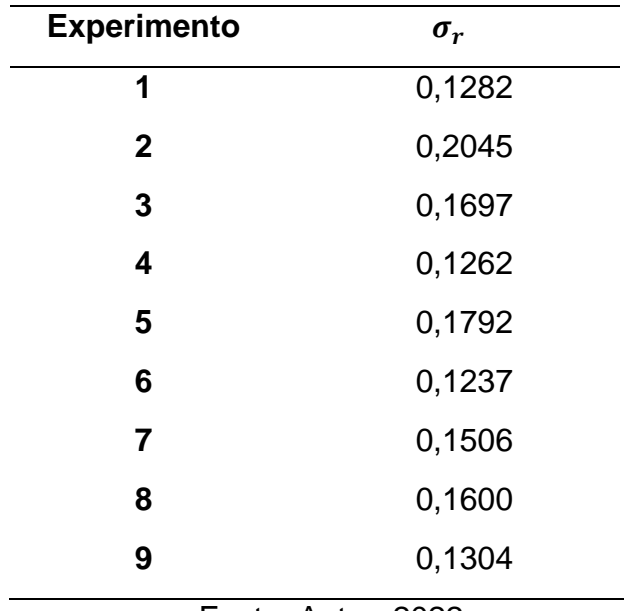

Tabela 6 – Desvio padrão da mistura

Fonte: Autor, 2022

Os valores de  $\sigma_r$  encontrados indicam a evolução da mistura e consequentemente da dispersão das partículas encontradas em cada uma das regiões. Esse índice é de 0,5 no início da simulação, e diminui conforme a segregação ocorre, atingindo o estado estacionário com os valores descritos.

Os dados da Tabela 6 indicam uma variação nos resultados de  $\sigma_r$  nos diferentes experimentos, isso ocorre em razão dos parâmetros operacionais escolhidos, a simulação 2 opera com uma pequena razão de densidade e apresenta o maior valor de  $\sigma_r$ , por outro lado, a simulação 6 opera com o maior valor de razão de densidade e apresenta o menor valor de  $\sigma_r$ , indicando a influência da razão de densidade na qualidade da mistura.

Com base nos dados de  $\sigma_r$  obtidos, todos os estudos tiveram seus dados ajustados de acordo com a equação 3.2, que apresenta o índice de mistura de Lacey, na Figura 15 estão dispostos todos os dados tratados de acordo com a equação.

<span id="page-44-0"></span>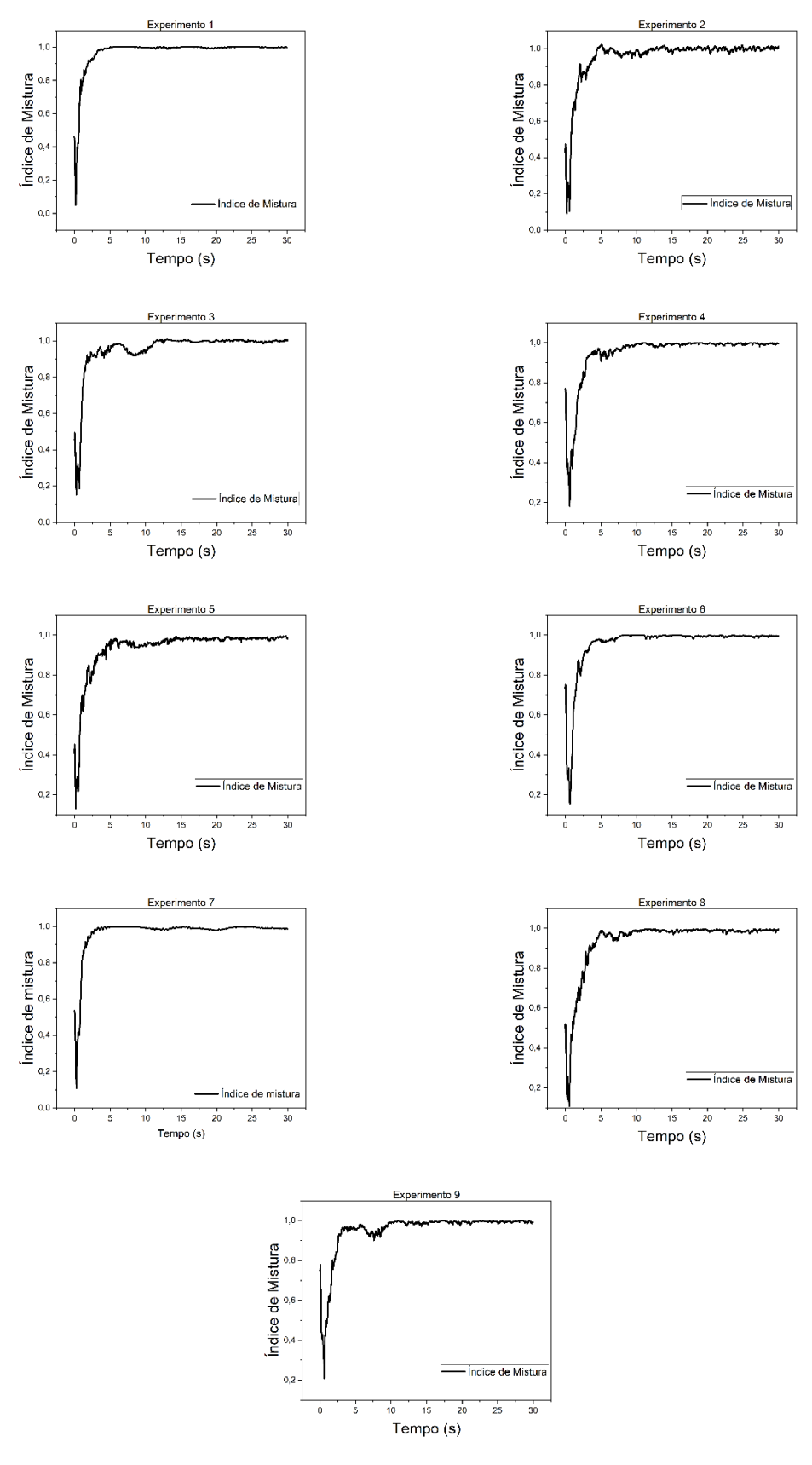

Fonte: Autor, 2022

#### <span id="page-45-0"></span>**5.4.2 Análise com remoção do ruido**

Para facilitar a interpretação dos gráficos gerados na etapa anterior, foi feita uma remoção de ruído com o software Origin, por meio de uma análise com funções de transferência com o objetivo de suavizar as curvas. Após a aplicação dessa suavização, foram obtidos os resultados apresentados na Figura 16.

Após analisar as curvas suavizadas foi possível perceber que existe um comportamento exponencial de decaimento para o desvio padrão, o que corrobora com os demais trabalhos avaliados na literatura (referencias) que utilizam o índice de mistura de Lacey como forma de análise.

#### <span id="page-45-1"></span>**5.5 Definição dos coeficientes de decaimento**

Após a definição de que o índice de mistura se comporta de maneira exponencial, foi realizado um ajuste de curvas para encontrar a constante cinética de mistura para cada um dos ensaios realizados, com base na Equação 3.9, ajustando os parâmetros com base em cada um dos experimentos.

Dessa forma, para o valor de  $\sigma_0$  foi padronizado o valor de 0,5, levando em conta que devido à disposição inicial das partículas estar separada no eixo X, deveria ser levado em conta o valor máximo da variância, e utilizando para o valor de  ${\sigma_r}^2$  a média das variâncias dos últimos 15 segundos de experimento, considerando um possível estado estacionário.

Com os valores de  $\sigma_0^2 e \sigma_r^2$  estabelecidos, e com o valor de t como variável dependente e de  $\sigma^2$  como variável independente foi realizado um ajuste de curva com o software STATISTICA, por meio de um ajuste não linear, utilizando o método de Levenberg-Marquardt com um número máximo de iterações de 999.

A sobreposição dos dados encontrados com a curva ajustada é apresentado na Figura 17.

<span id="page-46-0"></span>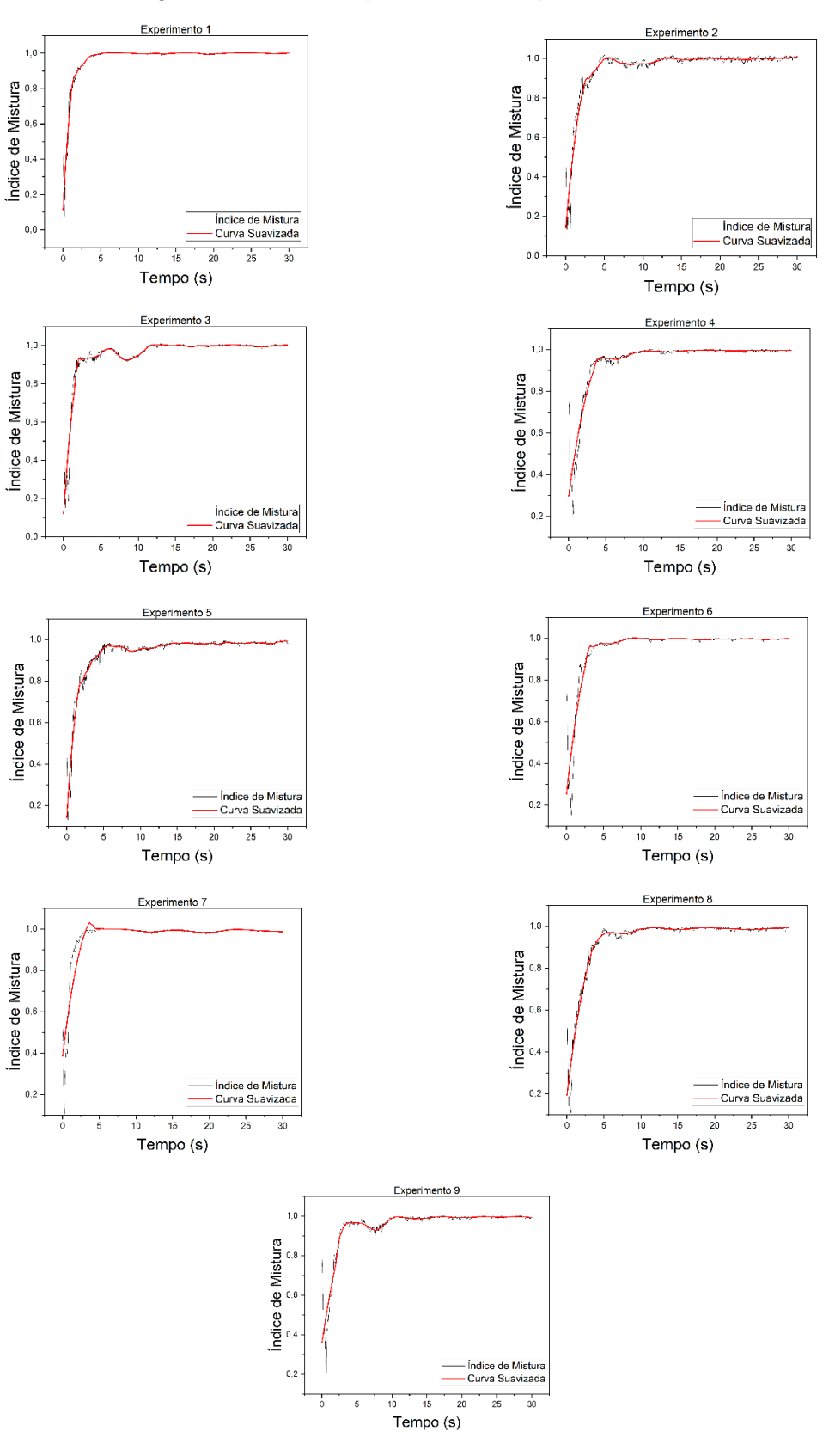

#### Figura 16 – Desvios padrões X Tempo suavizado

Fonte: Autor, 2022

<span id="page-47-0"></span>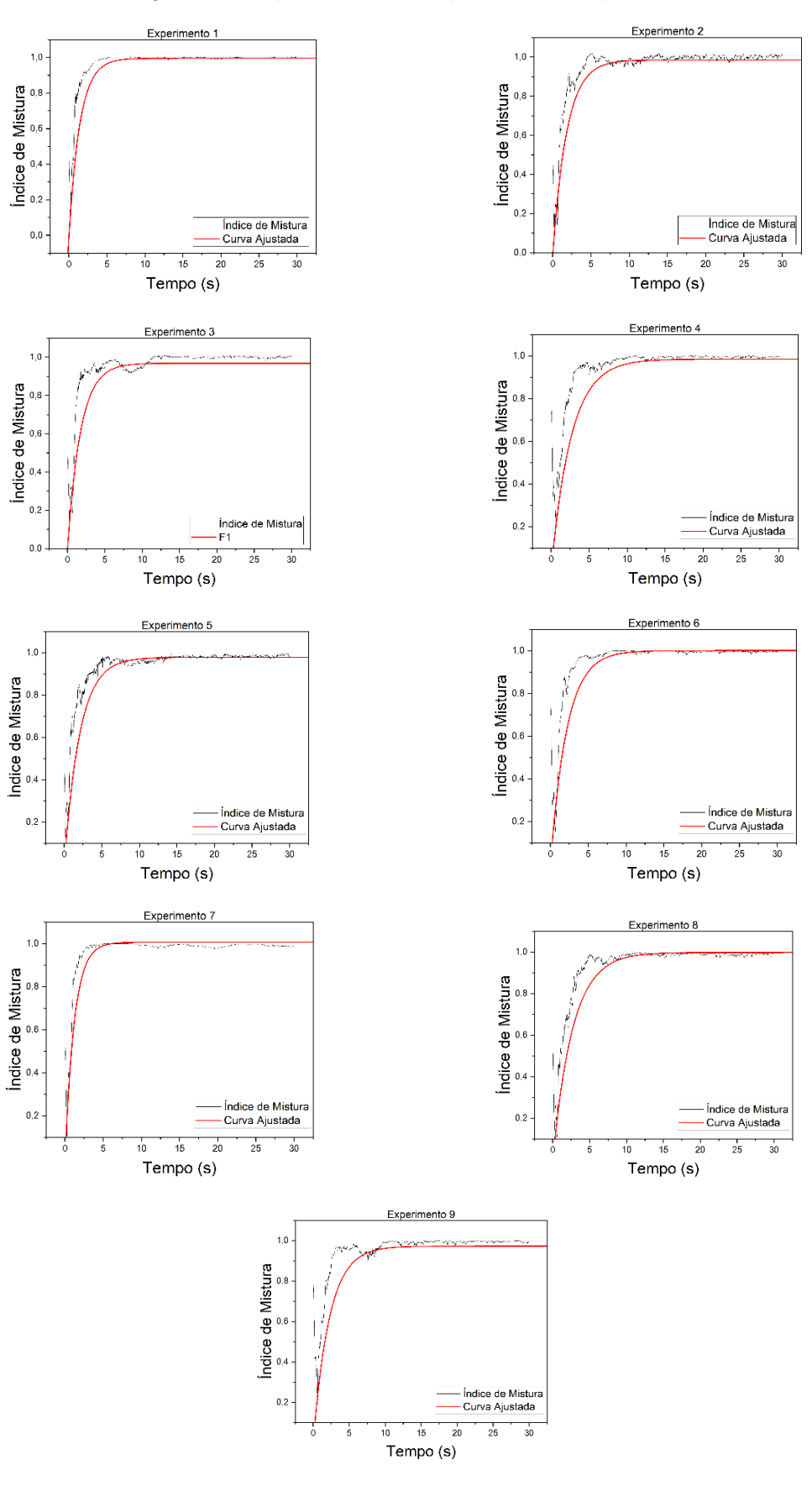

Figura 17 – Ajuste de curvas para o desvio padrão

Fonte: Autor, 2022

Com base nesse ajuste de curva foram encontrados os resultados dispostos na Tabela 7.

<span id="page-48-0"></span>

| <b>Experimento</b> | Coeficiente de<br>Ajuste | <b>Parâmetros</b>   |                     |
|--------------------|--------------------------|---------------------|---------------------|
| -                  | $R^2$                    | $\boldsymbol{k}$    | $\alpha$            |
| 1                  | 0,9613                   | $0,6936 \pm 0,0021$ | $0,9953 \pm 0,0003$ |
| $\mathbf 2$        | 0,9145                   | $0,5436 \pm 0,0040$ | $0,9855 \pm 0,0009$ |
| 3                  | 0,8273                   | $0,5743 \pm 0,0050$ | $0,9683 \pm 0,0011$ |
| 4                  | 0,9120                   | $0,3802 \pm 0,0033$ | $0,9846 \pm 0,0014$ |
| 5                  | 0,9232                   | $0,4862 \pm 0,0025$ | $0,9778 \pm 0,0007$ |
| 6                  | 0,9228                   | $0,4636 \pm 0,0034$ | $1,0003 \pm 0,0010$ |
| 7                  | 0,9045                   | $0,8291 \pm 0,1345$ | $1,0060 \pm 0,0017$ |
| 8                  | 0,9546                   | $0,3712 \pm 0,0024$ | $0,9980 \pm 0,0010$ |
| 9                  | 0,8395                   | $0,4490 \pm 0,0042$ | $0,9720 \pm 0,0013$ |

Tabela 7 – Resultado Ajuste de Curvas

Fonte: Autor, 2022

A análise dos resultados obtidos mostra que os valores de  $\alpha$  se mantiveram bem próximos a 1, com uma variação de menos de 0,04 em todos os casos, representando um pequeno ajuste na curva. Em contrapartida, os valores de k apresentaram maior variação, visto que as cinéticas granulares se alteram consideravelmente com a variação da razão do diâmetro e da densidade das partículas.

Valores menores de k indicam que a disposição das partículas no tambor demorou mais a chegar no estado estacionário, como nos casos das simulações 4, 5, 6 e 8, em outras simulações, como por exemplo as de número 1, 3 e 7, que apresentam menores razões de tamanho, os valores de k são maiores, apontando uma maior velocidade para atingir o estado estacionário e também a influência do parâmetro RT sobre a variável k.

#### <span id="page-48-1"></span>**5.6 Equação final do grau de mistura**

Por fim, os valores obtidos para a constante cinética de mistura foram inseridos novamente no planejamento experimental, como indicado na Tabela 8. Com base nesses valores o software STATISTICA consegue calcular o valor ajustado para os coeficientes de decaimento e do valor de  $\sigma_r$  com base nos parâmetros de razão de tamanho e razão de densidade das partículas, fornecendo o seguinte resultado:

<span id="page-49-0"></span>

| <b>Experimento</b> | Razão de<br>Tamanho | Razão de<br><b>Densidade</b> | $\boldsymbol{k}$ | $\sigma_r$ |
|--------------------|---------------------|------------------------------|------------------|------------|
| 1                  | 0,30                | 0,30                         | 0,6936           | 0,1282     |
| $\mathbf 2$        | 0,70                | 0,30                         | 0,5436           | 0,2045     |
| 3                  | 0,30                | 0,70                         | 0,5743           | 0,1697     |
| 4                  | 0,70                | 0,70                         | 0,3802           | 0,1262     |
| 5                  | 0,50                | 0,22                         | 0,4862           | 0,1792     |
| 6                  | 0,50                | 0,78                         | 0,4636           | 0,1237     |
| 7                  | 0,22                | 0,50                         | 0,8291           | 0,1506     |
| 8                  | 0,78                | 0,50                         | 0,3712           | 0,1600     |
| 9                  | 0,50                | 0,50                         | 0,4490           | 0,1304     |

Tabela 8 – Planejamento Experimental Final

Fonte: Autor, 2022

Com base em uma análise de Variância, é possível a partir do auxílio do Software STATISTICA, realizar uma regressão não linear, que indica, a um nível de significância de 95% e um valor de coeficiente de correlação quadrático de (R²) de 0,89 que a variável que apresentou influência significativa sobre o valor de k é a razão de tamanho das partículas, de forma linear, conforme a equação 5.1.

Este resultado também pode ser avaliado através da observação da Tabela 8, onde as simulações em que a razão de densidade se alterava mantendo-se constante a razão de tamanho apresentaram variações no valor da constante cinética de mistura significativamente inferiores aos casos em que ocorria apenas da variação da razão de tamanho. Deste modo, a partir da equação 5.1 é possível estimar a constante cinética de mistura e avaliar o tempo necessário para que a mesma atinja o estado estacionário.

$$
k = 0.449 - 0.124 * RTn \tag{5.1}
$$

Nessa equação, o valor de RTn indica a normalização da razão de tamanho frente ao planejamento experimental, e analogamente, a variável RDn indica a normalização da razão de densidade. Seguindo o valor das equações 5.2 e 5.3 respectivamente.

$$
RTn = (RT - 0.5)/0.2 \tag{5.2}
$$

$$
RDn = (RD - 0.5)/0.2 \tag{5.3}
$$

Essa relação pode ser vista na superfície de resposta da variável k (Figura 18) em relação as variáveis RT e RD. Nessa superfície é possível perceber que as variações de amplitude de k são muito maiores ao percorrermos os valores do eixo de RT, indicando a relação das duas variáveis.

Dessa forma, é possível perceber que a velocidade de decaimento é influenciada pela razão de tamanho das partículas, e que quanto menor a razão de tamanho mais rapidamente o regime dentro do tambor atingirá um estado estacionário, o que está de acordo com a literatura.

Figura 18 – Superfície de Resposta do Coeficiente de decaimento k

<span id="page-50-0"></span>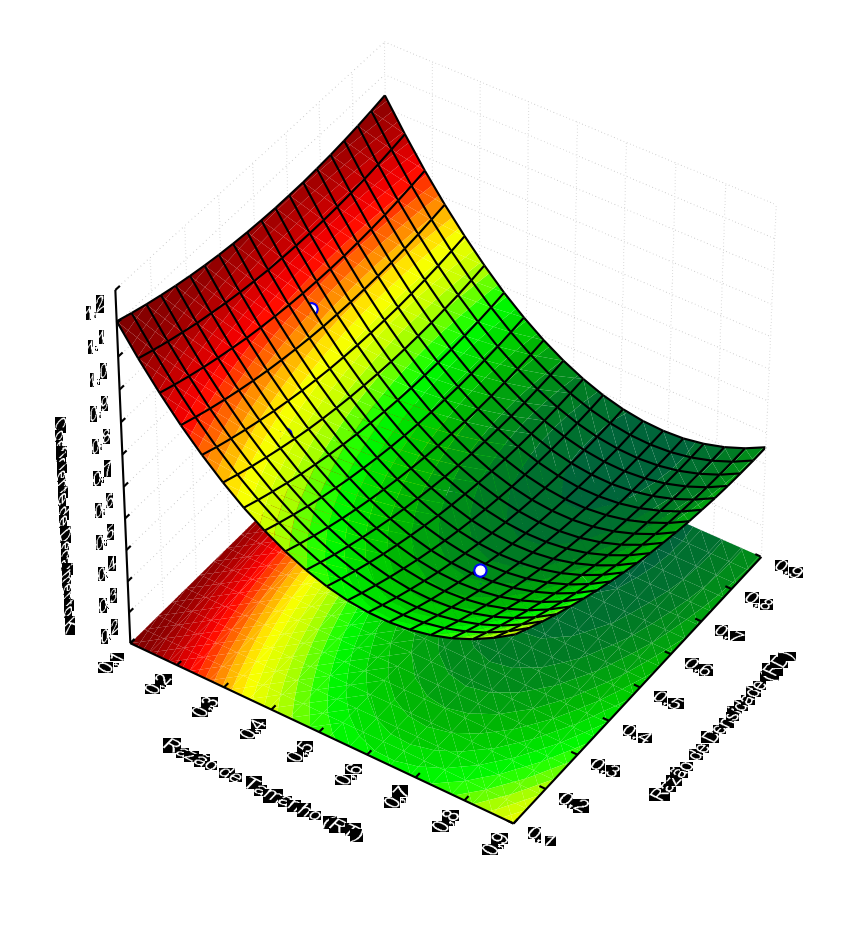

 $> 1,1$  $< 1.1$  < 1  $0.9$  $< 0.8$  $0.7$  $< 0.6$  $< 0.5$  $< 0.4$ 

Fonte: Autor, 2022

Em relação ao valor de  $\sigma_r$ , a relação apresentada pelo Software, com um valor de R² de 0,87 é descrita na equação 5.4.

$$
\sigma_r = 0.130 - 0.014 * RDn - 0.029 * RDn * RTn \tag{5.4}
$$

É possível perceber que diferente do valor do coeficiente de mistura, o valor do coeficiente final de mistura das partículas é influenciado significativamente pelas duas propriedades, indicando que os fenômenos são concorrentes e influenciam diretamente no grau de mistura encontrado no tambor ao final dos processos.

Analisando a equação é possível perceber que o valor que acompanha RDn é negativo, indicando que quanto maior a razão de densidade entre as partículas, menor o valor de  $\sigma_r$ , ou seja, partículas com densidades similares apresentam um menor coeficiente de mistura do que com densidades distintas, isso ocorre pois no segundo caso o mecanismo de transporte das partículas em razão da densidade é dominante, o que gera duas regiões distintas no leito do tambor com preferência de posições.

Além disso, existe um termo com o efeito combinado de RDn e RTn o que aponta para a competição dos fenômenos de mistura dentro do tambor, nesse caso, é possível perceber a concorrência dos mecanismos de transporte das partículas, e que tambores operando com partículas com pequenas diferenças de tamanho e densidade devem obter uma mistura mais eficiente.

A Figura 19 apresenta a superfície de resposta de  $\sigma_r$  em relação as variáveis RT e RD.

<span id="page-52-0"></span>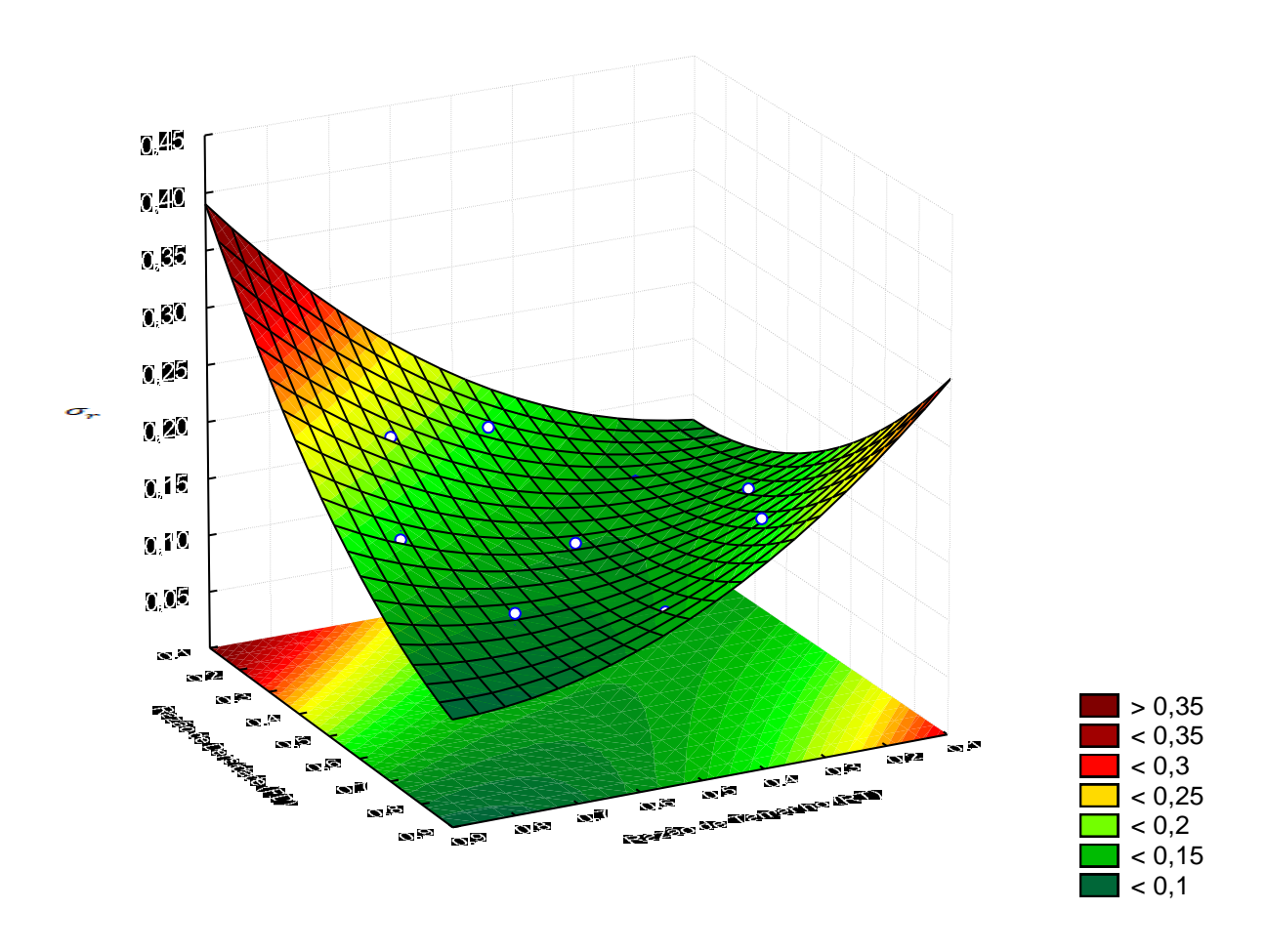

Figura 19 – Superfície de Resposta da variável  $\sigma_r$ 

Fonte: Autor, 2022

Essa superfície de resposta aponta que os valores mais altos de  $\sigma_r$ , que indicam uma menor dispersão das partículas ocorrem em pares de valores altos de RT e baixos de RD, ou baixos de RT e altos de RD, indicando uma competição entre os fenômenos de transporte no interior do tambor nessas situações.

Além dessas análises, também foram realizadas no Statistica comparações dos resíduos do planejamento experimental com a curva normal, para garantir a confiabilidade dos resultados obtidos. É possível perceber que em ambas as curvas os pontos de resíduos estão próximos a curva normal, além de estarem dispersos em valores superiores e inferiores, apresentando uma característica de desvio comum a análises estatísticas. Essas curvas são apresentadas nas Figuras 20 e 21.

<span id="page-53-0"></span>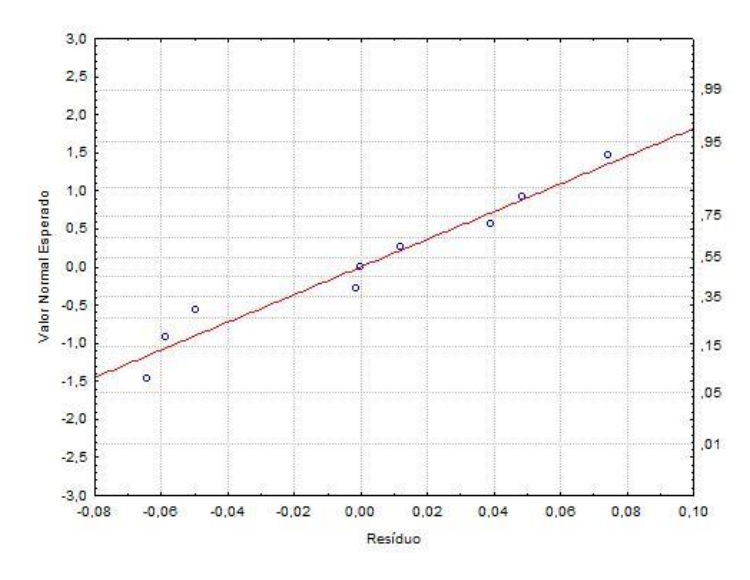

Figura 20 – Curva Normal da constante de decaimento k

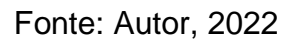

Figura 21 - Curva Normal da variável  $\sigma_r$ 

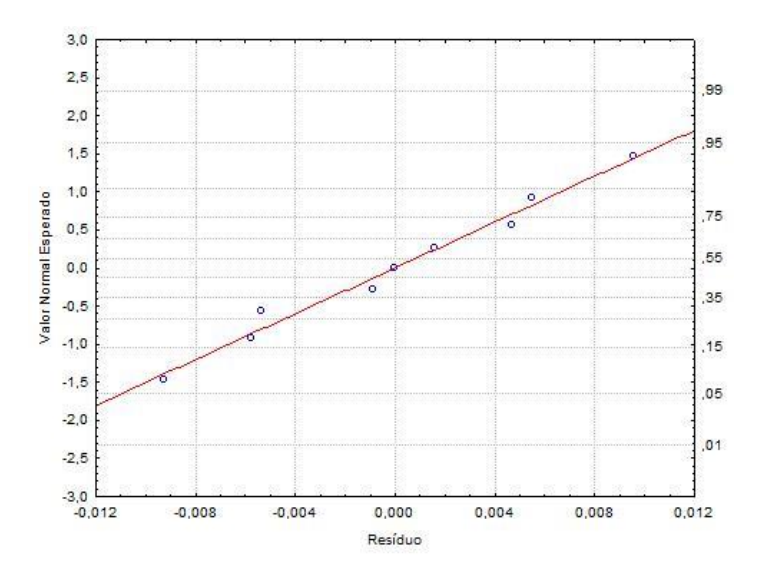

Fonte: Autor, 2022

#### <span id="page-54-0"></span>**6. CONCLUSÃO**

O entendimento sobre a dinâmica granular é fundamental para a operação correta de tambores rotatórios e para a otimização do fenômeno de mistura. Fatores operacionais como velocidade de rotação, fator de preenchimento e dimensões do tambor afetam os resultados da mistura, além desses, as propriedades das partículas, como razão de tamanho, razão de densidade, esfericidade também influenciam no índice de mistura final.

Esse trabalho teve como objetivo estudar a influência da razão de tamanho e da razão de densidade das partículas no coeficiente de decaimento da mistura, que indica a velocidade necessária para se atingir o estado estacionário, e também no desvio padrão das partículas no final da operação do tambor, fator importante na identificação do índice de mistura.

Para atingir esses objetivos, foi utilizado o resolvedor numérico LIGGGHTS para a realização de simulações com o método dos elementos discretos, analisando a interação de cada uma das partículas com suas vizinhas e com as paredes do tambor, juntamente com um planejamento experimental do tipo composto central para explicar a influência das variáveis nos parâmetros estudados.

A visualização dos dados gerados pelo resolvedor numérico LIGGGHTS foi realizada utilizando o Software Paraview, no qual também foi realizada a conversão dos arquivos para o formato csv, simplificando a leitura e o tratamento das informações.

Os arquivos em formato csv foram tratados por meio de *scripts* na linguagem de programação python, o que resultou na identificação dos desvios padrões em cada instante de cada um dos nove experimentos, permitindo analisar o avanço da mistura e o comportamento granular no interior do equipamento.

Os valores de desvio padrão e variância foram adequados ao índice de mistura de Lacey e plotados para entender o andamento da mistura e o processo até a chegada do estado estacionário, em sequência, o coeficiente de decaimento foi encontrado para cada um dos experimentos.

Por fim, os valores do coeficiente de decaimento K e de  $\sigma_r$  para cada um dos experimentos foram adicionados no planejamento experimental e foram traçadas as relações entre as propriedades de razão de tamanho e razão de densidade em relação as variáveis estudadas.

As relações encontradas indicam que o coeficiente de decaimento é influenciado principalmente pela relação de tamanho, de forma linear, E o valor final do desvio padrão é influenciado pela razão de densidade de maneira linear e pela combinação de efeitos das variáveis.

Os mecanismos de transporte dentro dos tambores rotatórios são concorrentes e influenciados por parâmetros granulares e operacionais, nesse contexto é comum que partículas pequenas e partículas densas tendem a se dirigir na direção nuclear do leito granular, gerando mecanismos concorrentes, conclusão corroborada por esse estudo.

Com esses estudos foi possível confirmar que as variáveis de razão de tamanho e razão de densidade influenciam ativamente a mistura granular, tanto influenciando o tempo necessário para se atingir o estado estacionário quanto o coeficiente final de mistura no interior dos tambores rotatórios, e também quantificar essa influência.

## **REFERÊNCIAS BIBLIOGRÁFICAS**

<span id="page-56-0"></span>Liu, Y.; Gonzales, M.; Wasssgren C. MODELING GRANULAR MATERIAL SEGREGATION USING A COMBINED FINITE ELEMENTO METHOD AND ADVECTION-DIFFUSION-SEGREGATION EQUATION MODEL. Powder Technology, v. 346, p. 38-48, 2019. https://doi.org/10.1016/j.powtec.2019.01.086.

Liao, C. EFFECT OF DYNAMIC PROPERTIES ON DENSITY-DRIVEN GRANULAR SEGREGATION IN A ROTATING DRUM. Powder Technology, v. 345, p. 151-158, 2019. https://doi.org/10.1016/j.powtec.2018.12.093.

Henein, H., Brimacombe, J.K. & Watkinson, A.P. EXPERIMENTAL STUDY OF TRANSVERSE BED MOTION IN ROTARY KILNS. Metall Mater Trans B 14, 191– 205 (1983). https://doi.org/10.1007/BF02661016.

P.W. Cleary (2001). RECENT ADVANCES IN DEM MODELLING OF TUMBLING MILLS, Minerals engineering 14(10), 1295–1319, 2001. doi:10.1016/s0892- 6875(01)00145-5

Santos, D. A., Scatena, R., Duarte, C. R., & Barrozo, M. A. S. (2016). TRANSITION PHENOMENON INVESTIGATION BETWEEN DIFFERENT FLOW REGIMES IN A ROTARY DRUM. Brazilian Journal of Chemical Engineering, 33(3), p. 491–501. https://doi.org/10.1590/0104-6632.20160333s20150128.

E. B. Arruda , F. S. Lobato , A. J. Assis & M. A. S. Barrozo (2009) Modeling of Fertilizer Drying in Roto-Aerated and Conventional Rotary Dryers, Drying Technology, 27:11, 1192-1198, DOI: 10.1080/07373930903263129

Brandão, R. J, INVESTIGAÇÃO NUMÉRICA E EXPERIMENTAL DO ESCOAMENTO GRANULAR E DOS FENÔMENOS DE SEGREGAÇÃO RADIAL E AXIAL EM TAMBOR ROTATÓRIO, Tese (Doutorado em engenharia química) Universidade Federal de Uberlândia, Uberlândia, 2019

Xie, Q., Chen, Z., Mao, Y., Chen, G., & Shen, W. (2018). CASE STUDIES OF HEAT CONDUCTION IN ROTARY DRUMS WITH L-SHAPED LIFTERS VIA DEM. Case Studies in Thermal Engineering, 11, 145–152. doi:10.1016/j.csite.2018.02.00

Hernández, L. G., & Pérez, J. G. (2018). TRACERS USED IN GRANULAR SYSTEMS: REVIEW. Powder Technology v. 340, p. 274-289, 2018. doi:10.1016/j.powtec.2018.09.02

He, S. Y., Gan, J. Q., Pinson, D., & Zhou, Z. Y. PARTICLE SHAPE-INDUCED RADIAL SEGREGATION OF BINARY MIXTURES IN A ROTATING DRUM. Powder Technology, v. 341, p. 157-166, 2018. doi:10.1016/j.powtec.2018.06.005

N. B. Mateus, D. Barbin, A. Conagin. VIABILIDADE DE USO DO DELINEAMENTO COMPOSTO CENTRAL. Acta Scientenarium, Maringá, v.23, n.6, p. 1537-1546, 2001.

C. Geuzaine and J.-F. Remacle. GMSH: A THREE-DIMENSIONAL FINITE ELEMENT MESH GENERATOR WITH BUILT-IN PRE- AND POST-PROCESSING FACILITIES. International Journal for Numerical Methods in Engineering 79(11), pp. 1309-1331, 2009.

Mckinney, Wes et al. PANDAS: A FOUNDATIONAL PYTHON LIBRARY FOR DATA ANALYSIS AND STATISTICS. Python for high performance and scientific computing, v. 14, n. 9, p. 1-9, 2011.

Van der Walt, S., Colbert, S. C., & Varoquaux, G. (2011). THE NUMPY ARRAY: A STRUCTURE FOR EFFICIENT NUMERICAL COMPUTATION. Computing in Science & Engineering, 13(2), 22–30. doi:10.1109/mcse.2011.37

Stevenson, K. J., May, R. A., (2009). SOFTWARE REVIEW OF ORIGIN 8. Origin 8 . OriginLab Corporation , One Roundhouse Plaza, Northampton, MA 01060 . 1- 800-969-7720. www.OriginLab.com. Journal of the American Chemical Society, 131(2), 872–872. doi:10.1021/ja809638x

Ahrens, J., Geveci, B., & Law, C. (2005). PARAVIEW: AN END-USER TOOL FOR LARGE-DATA VISUALIZATION. Visualization Handbook, 717–731. doi:10.1016/b978-012387582-2/50038-1

Goniva, Christoph et al. AN OPEN SOURCE CFD-DEM PERSPECTIVE. In: Proceedings of OpenFOAM Workshop, Göteborg. 2010. p. 22-24.

Fan, L. T.; CHEN, S. J.; WATSON, C. A. Solids Mixing. Industrial and Engineering Chemistry, v. 62, n. 7, p. 53-69, 1970. https://doi.org/10.1021/ie50727a009

Hilbe, J. M. (2007). STATISTICA 7. The American Statistician, 61(1), 91–94. doi:10.1198/000313007x172998

Nascimento, S. M., Lima, R. M., Brandão, R. J., Santos, D. A., Duarte, C. R., & Barrozo, M. A. S. (2021). COMPARISON BETWEEN THE EULERIAN (CFD) AND THE LAGRANGIAN (DEM) APPROACHES IN THE SIMULATION OF A FLIGHTED ROTARY DRUM. Computational Particle Mechanics. doi:10.1007/s40571-021-00407-z

Santos, R. L., Brandão, R. J., Nunes, G., Duarte, C. R., & Barrozo, M. A. S. (2021). ANALYSIS OF PARTICLES COLLISIONS IN A NEWLY DESIGNED ROTATING DRYER AND ITS IMPACT ON THE CAMU-CAMU (MYRCIARIA DUBIA) PULP DRYING. Drying Technology, 1–12. doi:10.1080/07373937.2021.1915795

## <span id="page-59-0"></span>**APÊNDICES**

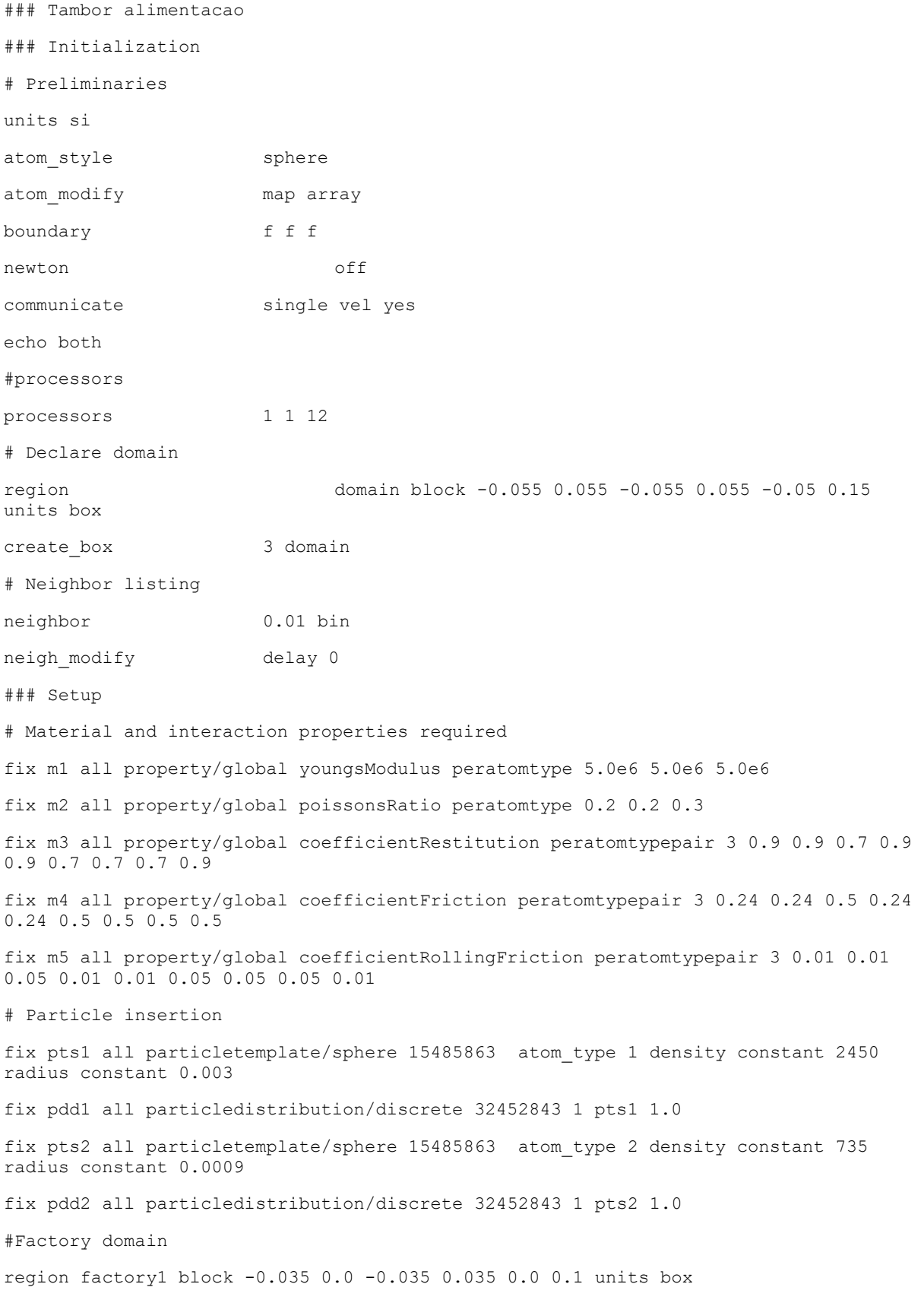

## **Apêndice 1**: Script de Preenchimento do Tambor Rotatório

region factory2 block 0.0 0.035 -0.035 0.035 0.0 0.1 units box # Import mesh from cad: fix cad all mesh/surface file meshes/d10l10.stl type 3 # Use the imported mesh as granular wall fix meshwalls all wall/gran model hertz tangential history rolling\_friction cdt mesh n\_meshes 1 meshes cad # Separador de material granular: fix sep all wall/gran model hertz tangential history rolling\_friction cdt primitive type 3 xplane 0.0 # Define the physics pair\_style gran model hertz tangential history rolling\_friction cdt pair coeff  $*$  \* ### Detailed settings # Integrator fix integrate all nve/sphere # Gravity fix grav all gravity 9.81 vector 0.0 -1.0 0.0 # Time step timestep 0.00000380 # Thermodynamic output settings thermo\_style custom step atoms ke cpu thermo 1000 thermo modify norm no lost ignore # Check time step and initialize dump file fix ctg all check/timestep/gran 1 0.01 0.01 run 1 upto unfix ctg fix ins1 all insert/pack seed 67867967 distributiontemplate pdd1 insert\_every once overlapcheck no particles in region 437 region factory1 ntry mc 10000 run 15000 upto unfix ins1 fix ins2 all insert/pack seed 49979693 distributiontemplate pdd2 insert\_every once overlapcheck no particles\_in\_region 16203 region factory2 ntry\_mc 10000 run 30000 upto unfix ins2 # Create imaging information dump dmp all custom/vtk 1000 post/granularfillingdrum\*.vtk id type type x y z vx vy vz fx fy fz radius dump dumpstl all mesh/stl 1000 post/geometryfillingdrum\*.stl fix wiggle1 all move/mesh mesh cad wiggle amplitude 0. 0. 0.002 period 0.01 ## Fill the drum and let the particles settle

run 1200000 upto unfix sep unfix wiggle1 run 1315789 upto write\_restart post/restart/gparticulas.restart

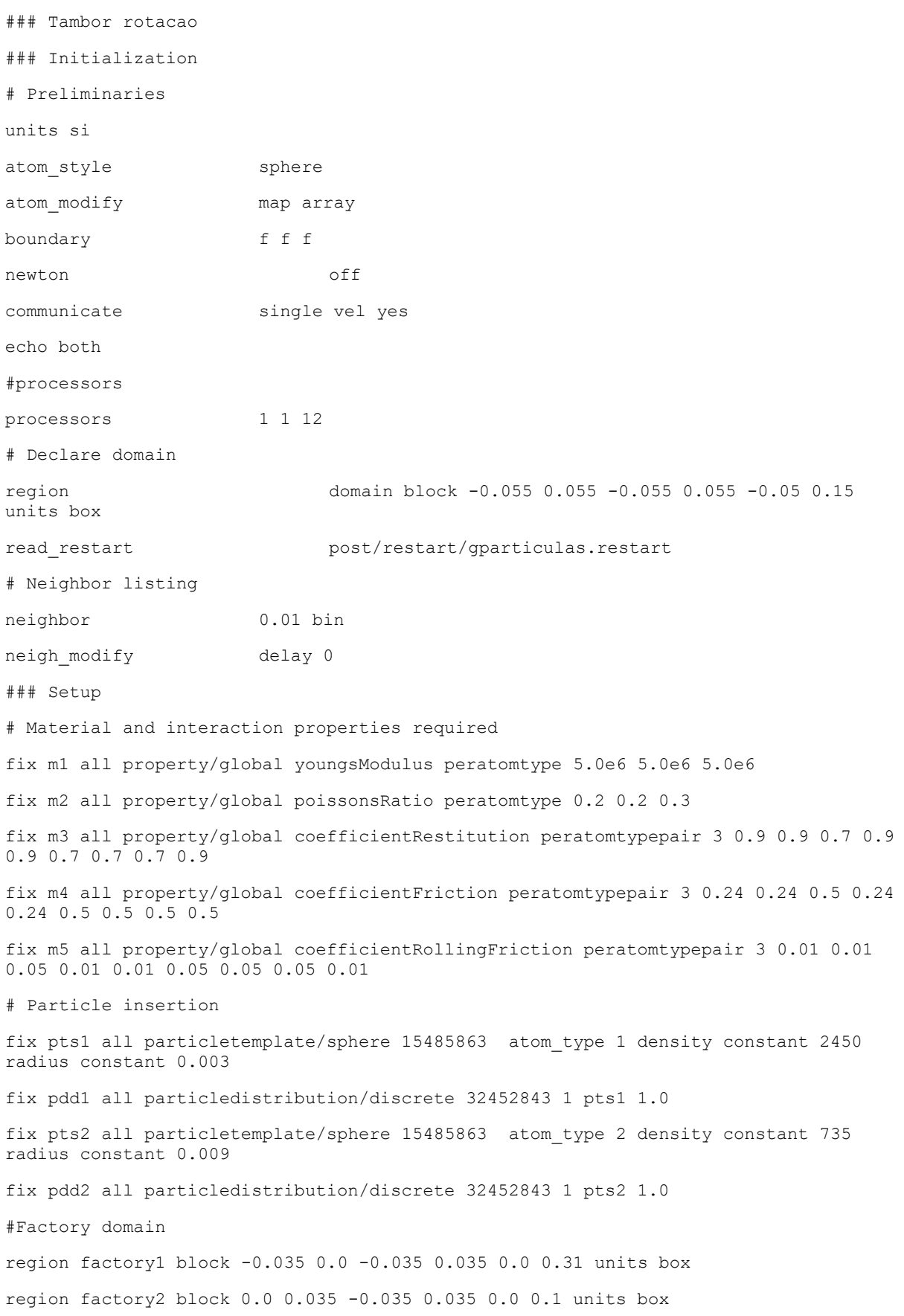

## **Apêndice 2**: Script de Operação do Tambor Rotatório

# Import mesh from cad: fix cad all mesh/surface file meshes/d10l10.stl type 3 # Use the imported mesh as granular wall fix meshwalls all wall/gran model hertz tangential history rolling\_friction cdt mesh n\_meshes 1 meshes cad #moving mesh fix movecad1 all move/mesh mesh cad rotate origin 0. 0. 0 axis 0. 0. 1. period 6.2832 # Define the physics pair style gran model hertz tangential history rolling friction cdt pair\_coeff \* \* ### Detailed settings # Integrator fix integrate all nve/sphere # Gravity fix grav all gravity 9.81 vector 0.0 -1.0 0.0 # Time step timestep 0.0000038 # Thermodynamic output settings thermo\_style custom step atoms ke cpu thermo 1000 thermo modify **norm** no lost ignore # Check time step and initialize dump file fix ctg all check/timestep/gran 1 0.01 0.01 run 1 unfix ctg # Create imaging information dump dmp all custom/vtk 1000 post/granularrotatingdrum\*.vtk id type type x y z vx vy vz fx fy fz radius dump dumpstl all mesh/stl 1000 post/geometryrotatingdrum\*.stl # Rotating the drum run 7894737

#### **Apêndice 3**: Script de Remoção de Dados em Python

```
import os
import numpy as np
import pandas as pd
from multiprocessing import Pool
N = 4 #number of cores
a = list(range(N))NF = 7894
path = 'C:\\Users\\Rafael\\OneDrive\\ENG_Q\\TCC\\simutcc\\10\\data'
os.chdir(path)
result = 0def f(a):
   inicio = int(a*NF/N)fim = int((a+1)*NF/N)
    for j in range(inicio, fim):
            data = pd.read csv('data {}.csv'.format(j))
            data = data.drop(['id', 'f:0', 'f:1', 'f:2', 'v:0', 'v:1', 'v:2', 
'radius'], axis = 1)
            data.to_csv('data_{}.csv'.format(j))
if __name__=='__main__':
    Tarefas=len(a)
    with Pool(Tarefas) as p:
         p.map(f,a)
```
#### **Apêndice 4**: Script de obtenção do desvio padrão em Python

```
import os
import numpy as np
import pandas as pd
import math
from pandas import DataFrame
NF = 7894 # number of files
NP = 16639 # number of particles
r1 = 0.003r2 = 0.0009v1 = (4 / 3 * math.pi * r1 * r1 * r1)v2 = (4 / 3 * math.pi * r2 * r2 * r2)v = 0.02 * 0.02 * 0.1 # Volume de cada seção
rx = 5ry = 5rz = 1tamanho = rx * ry * rz - 1contact1 = list()contador2 = list()contador = list()\text{cout1} = \text{list}()posicaoX = np.zeros((NP, NF))
posicaoY = np.zeros((NP, NF))
posicaoZ = np.zeros((NP, NF))
Tipo = np.zeros((NP, NF))
contador tipo1 = pd.DataFrame(np.zeros((tamanho, NF))) # type: DataFrame
contador_tipo2 = pd.DataFrame(np.zeros((tamanho, NF)))
Volume = pd.DataFrame(np.zeros((tamanho, NF)))
posicao_vetor = 1
path = 'C:\\Users\\Rafael\\OneDrive\\ENG_Q\\TCC\\simutcc\\10\\data'
os.chdir(path)
for j in range(0, NF):
     Dados = pd.read_csv('data_{}.csv'.format(j))
   Tipo[:, j] = Dados.iloc[:, 1].copy()posicaoX[:, j] = Dados.iloc[:, 2].copy()posicaoY[:, j] = Dados.iloc[:, 3].copy()posicaoZ[:, j] = Dados.iloc[:, 4].copy()posicaoX = pd.DataFrame(posicaoX)
```

```
posicaoY = pd.DataFrame(posicaoY)
posicaoZ = pd.DataFrame(posicaoZ)
Tipo = pd.DataFrame(Tipo)
max_x = float(posicaoX.iloc[:, [1]].max())max y = float(posicaoY.iloc[:, [1]].max())
max z = float(posicaoZ.iloc[:, [1]].max())
min x = float(posicaoX.iloc[:, [1]].min())min y = float(posicaoY.iloc[:, [1]].min())
min z = float(posicaoZ.iloc[:, [1]].min())
gradient X = (abs(max_x) + abs(min_x)) / rxqradeamentoY = (abs(max y) + abs(min y)) / rygradeamentoZ = (abs(max z) + abs(min z)) / rzInferiorX = float(posicaoX.iloc[:, [1]].min())
InferiorY = float(posicaoY.iloc[:, [1]].min())InferiorZ = float(posicaoZ.iloc[:, [1]].min())
for m in range(0, NF):
   p = 0q = 0, concluido = m / NF * 100
    print(concluido)
    for n in range(1, len(posicaoX)):
        px = math.floor((posicaoX.iloc[n, m] - min_x) / gradeamentoX)
       py = math.float((posicaoY.iloc[n, m] - min y) / gradeamentoY)pz = math.float((posicaoZ.iloc[n, m] - min z) / gradeamentoZ)posicao vetor = -6 + px + 5 * pyif Tipo.iloc[n, m] < 1.5:
            contador_tipo1.iloc[posicao_vetor, m] = 
contador\_tipol.iloc[posicao\_vetor, m] + 1 else:
           contador tipo2.iloc[posicao_vetor, m] = \Boxcontador_tipo2.iloc[posicao_vetor, m] + 1
Volume = contador_tipo1 * v1 / v * 100 + contador_tipo2 * v2 / v * 100
# print(Area)
for n in range(0, len(Volume)):
   if Volume.iloc[n, NF - 1] > 5:
         cout1.append(
           (contador_tipol.iloc[n, :] * v1) / ((contador_tipol.iloc[n, :] * v1) +(contact\_tipo2.iloc[\overline{n}, :] * v2))cout1 = pd.DataFrame(cout1)
indice = pd.DataFrame(cout1.std())indice.to_csv('data10.csv')
```
## **TERMO DE AUTORIZAÇÃO PARA DISPONIBILIDADE DE DISSERTAÇÃO, TESE, TRABALHO DE CONCLUSÃO DE CURSO, ESPECIALIZAÇÃO OU MEMORIAL ACADÊMICO NO REPOSITÓRIO INSTITUCIONAL DA UNIVERSIDADE FEDERAL DE ALAGOAS (RIUFAL)**

Na qualidade de titular dos direitos de autor da publicação, autorizo ao Repositório Institucional da Universidade Federal de Alagoas (RIUFAL) a disponibilizar, através do site [http://www.repositorio.ufal.br,](http://www.repositorio.ufal.br/) sem ressarcimento dos direitos autorais, de acordo com a Lei n. 9610/98, o texto integral da obra abaixo citada, conforme permissões assinaladas, para fins de leitura, impressão e/ou download, a título de divulgação da produção de científica brasileira, a partir desta data.

## **1 Identificação do material bibliográfico**

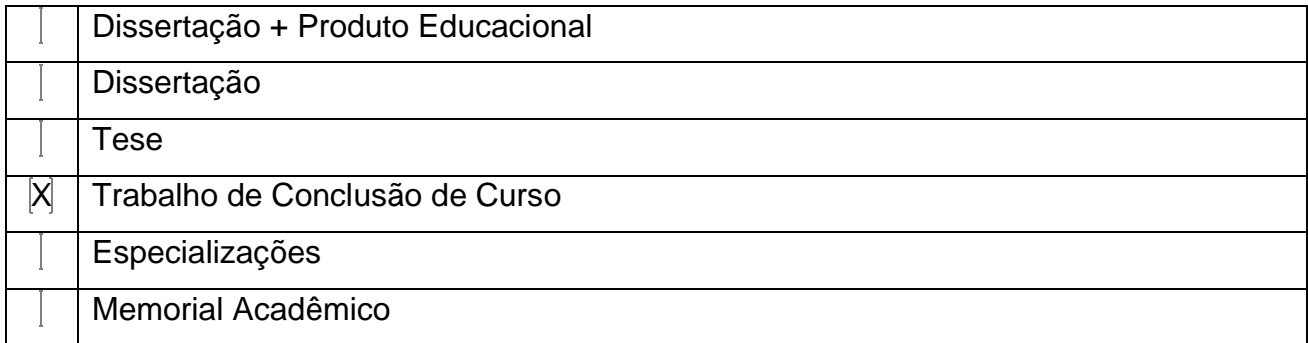

## **2 Identificação da Dissertação, Tese, TCC, Especialização ou Memorial Acadêmico**

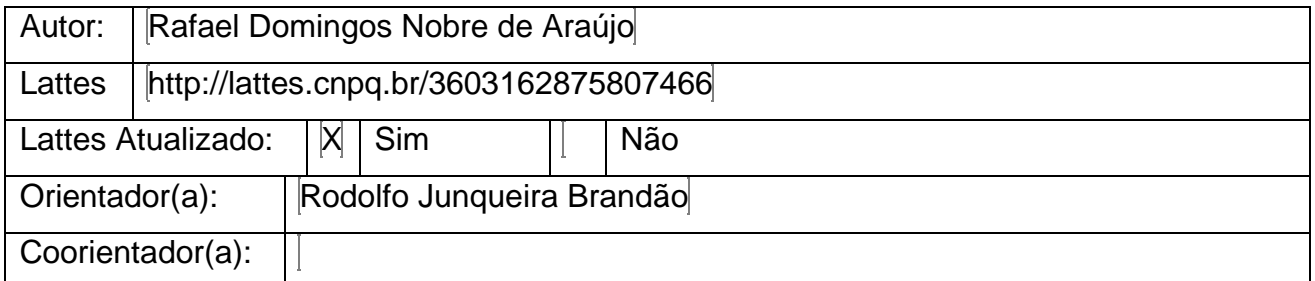

## **Membros da Banca:**

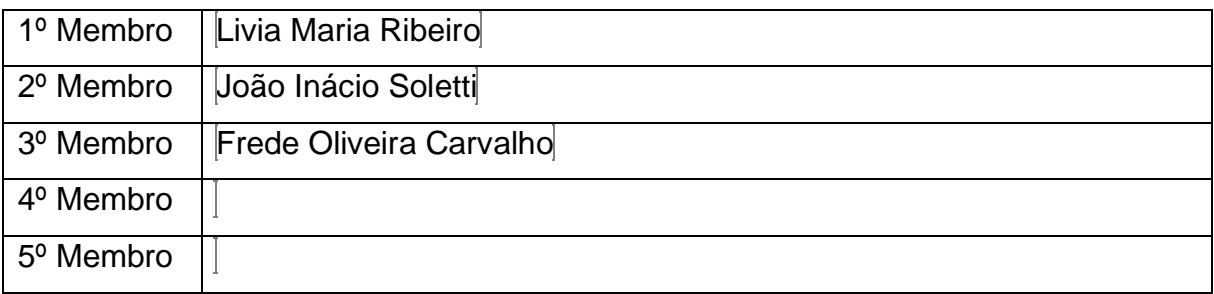

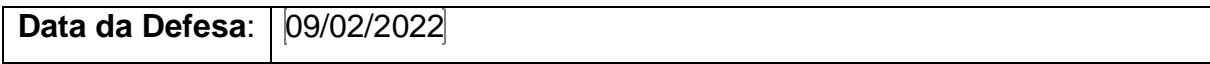

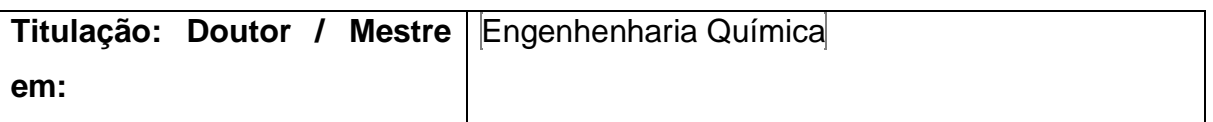

## **Título da Dissertação, Tese, TCC, Especialização ou Memorial Acadêmico no idioma original:**

AVALIAÇÃO NUMÉRICA DO FENÔMENO DE MISTURA GRANULAR NO INTERIOR DE TAMBORES ROTATÓRIOS.

## **Palavras-chave no idioma original:**

**Tambor Rotatório, Mistura Granular, Simulação, Método dos Elementos Discretos.**

## **Título da Dissertação, Tese, TCC, Especialização ou Memorial Acadêmico em outro idioma (especifique):**

NUMERICAL EVALUATION OF THE PHENOMENON OF GRANULAR MIXING IN THE INSIDE OF ROTARY DRUMS (Inglês).

## **Palavras-chave em outro idioma (especifique):**

Rotary Drum, Granular Mixing, Simulation, Discrete Element Method.

## **Programa de Defesa:**

## **Área de conhecimento - CNPq:**

Engenharia

## 3 **Agência de Fomento:**

## **4 Informação de acesso ao documento**

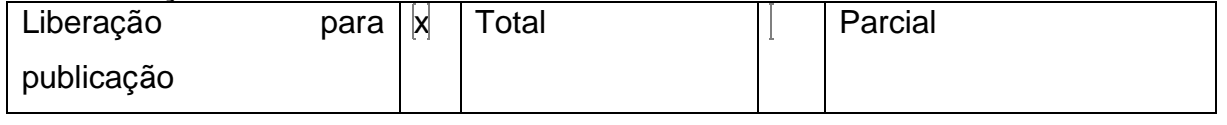

## **Em caso de liberação parcial, especifique os arquivos restritos:**

A restrição (parcial ou total) poderá ser mantida por até um ano a partir da data de autorização da publicação. A extensão deste prazo requer justificativa junto ao RIUFAL. O resumo e os metadados (elementos referenciais) ficarão sempre disponibilizados.

## **5 Endereço do Autor para contato:**

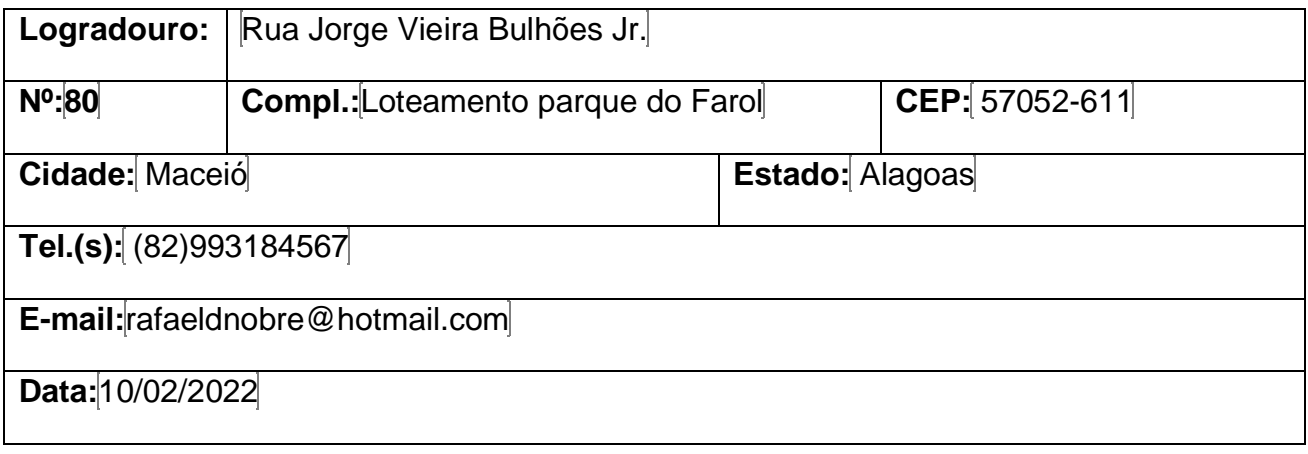

Refeel Rominique Nobre de Araúze

## **Assinatura do Autor**